# StorageTek SL500 Modular Library System

Simple Network Management Protocol

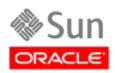

Part Number: 316194602 November 2010 Revision: B

Submit comments about this document by clicking the Feedback [+] link at: http://docs.sun.com

StorageTek SL500 Modular Library System - Simple Network Management Protocol (SNMP)

316194602 Revision: B

Copyright © 2007, 2010, Oracle and/or its affiliates. All rights reserved.

\_This software and related documentation are provided under a license agreement containing restrictions on use and disclosure and are protected by intellectual property laws. Except as expressly permitted in your license agreement or allowed by law, you may not use, copy, reproduce, translate, broadcast, modify, license, transmit, distribute, exhibit, perform, publish, or display any part, in any form, or by any means. Reverse engineering, disassembly, or decompilation of this software, unless required by law for interoperability, is prohibited.

The information contained herein is subject to change without notice and is not warranted to be error-free. If you find any errors, please report them to us in writing.

If this is software or related software documentation that is delivered to the U.S. Government or anyone licensing it on behalf of the U.S. Government, the following notice is applicable:

U.S. GOVERNMENT RIGHTS Programs, software, databases, and related documentation and technical data delivered to U.S. Government customers are "commercial computer software" or "commercial technical data" pursuant to the applicable Federal Acquisition Regulation and agency-specific supplemental regulations. As such, the use, duplication, disclosure, modification, and adaptation shall be subject to the restrictions and license terms set forth in the applicable Government contract, and, to the extent applicable by the terms of the Government contract, the additional rights set forth in FAR 52.227-19, Commercial Computer Software License (December 2007). Oracle USA, Inc., 500 Oracle Parkway, Redwood City, CA 94065.

This software or hardware is developed for general use in a variety of information management applications. It is not developed or intended for use in any inherently dangerous applications, including applications which may create a risk of personal injury. If you use this software or hardware in dangerous applications, then you shall be responsible to take all appropriate fail-safe, backup, redundancy, and other measures to ensure the safe use. Oracle Corporation and its affiliates disclaim any liability for any damages caused by use of this software or hardware in dangerous applications.

Oracle is a registered trademark of Oracle Corporation and/or its affiliates. Oracle and Java are registered trademarks of Oracle and/or its affiliates. Other names may be trademarks of their respective owners.

AMD, Opteron, the AMD logo, and the AMD Opteron logo are trademarks or registered trademarks of Advanced Micro Devices. Intel and Intel Xeon are trademarks or registered trademarks of Intel Corporation. All SPARC trademarks are used under license and are trademarks or registered trademarks of SPARC International, Inc. UNIX is a registered trademark licensed through X/Open Company, Ltd.

This software or hardware and documentation may provide access to or information on content, products, and services from third parties. Oracle Corporation and its affiliates are not responsible for and expressly disclaim all warranties of any kind with respect to third-party content, products, and services. Oracle Corporation and its affiliates will not be responsible for any loss, costs, or damages incurred due to your access to or use of third-party content, products, or services.

# Summary of Changes

| Date           | Revision | Description                                                                                                    |
|----------------|----------|----------------------------------------------------------------------------------------------------|
| September 2007 | A        | Initial release                                                                                                    |
| November 2010  | В        | Updates to this revision include:  ■ Oracle branding.  ■ Engineering updates.  ■ New Command Line Interface layout. |

**Note** – Change bars are **not** included in this revision.

316194602 • Revision: B iii

# Contents

1.

Introduction

Architecture 1

1

```
SNMP Terms 2
    Versions 3
    Protocol 4
       Management Information Base 5
       Agents 6
       Management Stations 6
    Commands 6
       What is a Trap or Notification? 6
   Management Information Base 7
2.
    Access Control 7
    Management Information Base 8
    Basic MIB Variables 9
       Library Type 9
       Library Location 9
       Library Date 9
    Additional MIB Variables 10
       Agent 11
       Agent Trap Recipients 11
       Agent Trap Recipient for Version 2 11
       Agent Trap Recipient for Version 3
       Cartridge Access Ports 13
       Cleaning 14
       Controller 15
```

316194602 • Revision: B

Elevator 16

Physical Hardware 17

Inventory 19

Library State 19

Library Configurations 20

Media Events 21

Network 22

Pass-thru Ports 23

Power Supply 24

Robot 25

Safety Door 25

Statistics 26

Storage 27

Tape Drives 28

Versions 29

#### 3. Management Information Base 31

SNMP Default Settings 31

Retrieve the Management Information Base 32

SNMP Configuration Sequence 33

Command Line Interface 34

Examples of SNMP Entries 34

Help 35

Adding Trap Recipients 36

Adding Users 38

Deleting Trap Recipients 39

Deleting Users 40

Disabling portID 41

Enabling portID 41

Listing Trap Recipients 42

Listing Users 43

Configuring the SNMP Service Information 44

#### 4. Traps, Events, and Notifications 45

```
SNMP Traps and Notifications 45
   Organization 45
   Levels 46
Generic Traps 47
   Error Trap 48
   Warning Trap 48
   Information Trap 49
   Configuration Trap 49
Specific Traps 50
   Agent Boot Date 51
   Library Status Good 51
   Library Status Check 51
   Environmental Hardware Check 52
   Drive Status Good 53
   Drive Status Check 53
   CAP Status Good 54
   CAP Status Open 54
   CAP Status Check 54
```

#### A. Hewlett-Packard OpenView 55

```
SNMP Configuration 55

Hewlett-Packard OpenView 56

Loading the MIB 56

Configuring SNMP Events 56

Critical, Error Alarms (Red) 57

Major Events (Orange) 58

Warning Events (Cyan) 59

Normal, Informational Events (Green) 59
```

#### B. CA Unicenter 61

```
SNMP Configuration 61

CA Unicenter 62

Installing NSM 63

Starting the NSM Enterprise Manager 63
```

316194602 • Revision: B Contents vii

Installing the NSM Trap Manger 64

Loading the NSM Trap Manager 64

# Preface

This reference guide provides information about the Simple Network Management Protocol (SNMP) and the implementation with **Oracle's StorageTek SL500 Modular Library System.** 

# Documentation, Support, and Training

| Function                                      | URL                                                                                         | Description                                                                               |
|-----------------------------------------------|---------------------------------------------------------------------------------------------|-------------------------------------------------------------------------------------------|
| Web Site                                      | http://www.oracle.com/index.html                                                            | General information and links.                                                            |
| Documentation  Customer:  Employee:  Partner: | http://docs.sun.com/<br>http://docs.sfbay.sun.com/<br>https://spe.sun.com/spx/control/Login | Search for technical documentation. Download PDF/HTML documents. Order printed documents. |
| Downloads  Customer: Employee:                | http://www.sun.com/download/index.jsp<br>http://dlrequest.sfbay.sun.com:88/usr/login        | Download firmware and graphical user interfaces, patches, and features.                   |
| Support                                       | http://www.oracle.com/us/support/index.htm                                                  | Obtain and escalate support.                                                              |
| Training                                      | http://www.oracle.com/education/training_formats.html                                       | Access training resources.<br>Learn about Oracle courses.                                 |
| Online Account                                | https://reg.sun.com/register                                                                | Register for an Online Account.                                                           |

### **Oracle Welcomes Your Comments**

Oracle is interested in improving its documentation and welcomes your comments and suggestions. Submit your comments by clicking the Feedback [+] link at:

http://docs.sun.com

Please include the title and part number of your document with your feedback: SL500 Modular Library System: Simple Network Management Protocol, PN 316194602

316194602 • Revision: B Preface ix

# Introduction

Short for Simple Network Management Protocol, SNMP is a network protocol designed to monitor and manage network-attached devices.

This chapter describes the architecture, versions, protocols, and commands for the Simple Network Management Protocol.

### Architecture

The framework for SNMP consists of managed devices, agents, an information base, managers and management station software.

Figure 1. SNMP Architecture

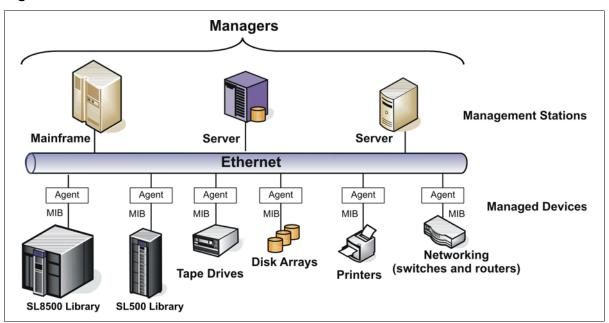

- A *managed device*—such as the SL500 library—is a network node that contains an SNMP *agent*, which is an SNMP-capable software module.
- The *manager* or *management station* provides the managing, monitoring, and receiving roles of an SNMP-capable network.

316194602 • Revision: B

■ The management information base—called a MIB—is an ASCII text file, organized hierarchically, that describes the elements of a managed device. When a manager requests information, or a managed device generates a trap, the MIB translates the numerical strings into readable text that identifies each data object within the message.

### **SNMP Terms**

SNMP uses a manager/agent structure, a database, and a small set of commands to exchange information. SNMP terms include:

- Advanced Encryption Standard (AES)—An NIST-standard cryptographic cipher that uses a block length of 128 bits and key lengths of 128, 192, or 256 bits.
- Agent—A module that resides in a managed device. The agent is responsible for responding to requests from the manager and for sending traps to a recipient that inform the systems administrator of potential problems.
- Community String—Applications use community strings for access control. The manager includes the community string in its SNMP messages to an agent. This can be a maximum of 31 alpha-numeric characters.
- Data Encryption Standard (DES)—An NIST-standard cryptographic cipher that uses a 56-bit key.
- EngineID—An administratively unique identifier of an SNMP v3 engine used for identification, not for addressing.
- Managed device—A device that hosts the services of an SNMP agent that provides monitored information and controlled operations using SNMP. Sun StorageTek libraries are managed devices.
- Management Information Base (MIB)—A collection of information stored in a database that contains configuration and statistical information for a managed device. For Sun StorageTek libraries, a copy of the MIB is loaded with microcode and stored on the library control card.
- Manager—Provides the communication link between the systems administrator and the managed devices on the network. A management station or server allows the systems administrator to get information about the device through the MIB and to receive traps from an agent.
- Message Digest 5 (MD5)— A popular one-hash function that creates a message digest for digital signatures. MD5 is faster than SHA, but is less secure.
- National Institute of Standards and Technology (NIST)—An agency of the Commerce Department's Technology Administration.
- Recipient—A location on a manager where the SNMP agent sends traps. This location is defined by the combination of either the IP address or DNS name and the port number. The default recipient port number is 162.
- Secure Hash Algorithm—A popular one-hash algorithm that creates a digital signature; it is more secure than MD5.
- Trap/Notification—A message that reports a problem, error, or significant event that occurred within the device.
- Trap Level String—The list of trap levels. The maximum length is 31 alpha-numeric characters.

# Versions

Within the group of computer network engineers, Request for Comments (RFCs) are a series of documents that members use to define research, innovations, and methodologies applicable to the Internet, such as SNMP.

The Internet Engineering Task Force (IETF) adopts and applies this information creating Internet standards.

There are currently three versions of SNMP; TABLE 1-1 lists these versions and the RFCs that define them.

**TABLE 1-1** Versions of SNMP

| Version                       | Comments                                                                                                    | Defining RFCs                                              |  |
|-------------------------------|----------------------------------------------------------------------------------------------------|------------------------------------------------------------|--|
| SNMPv1 is the                 | SNMPv1 is the initial release.                                                                                                    |                                                            |  |
|                               | The first version of SNMP is described in RFC 1157<br>This version is a widely used and accepted standard<br>Version 1 has been criticized for its poor security | RFC 1065: Structure<br>RFC 1066: MIB<br>RFC 1067: Protocol |  |
| SNMPv2 is a re                | evised protocol, not just a new MIB (RFCs 1592 and 1907).                                                                                                    |                                                            |  |
| – SNMPv2p                     | <b>P</b> arty-based (now obsolete)<br>Includes improvements in performance, security, and communications                                                         | RFC 1441<br>through<br>RFC 1452                            |  |
| – SNMPv2c                     | Community-based Includes SNMPv2p <i>without</i> the controversial security Widely considered the " <i>de facto</i> " SNMPv2 standard                             | RFC 1901<br>through<br>RFC 1908                            |  |
| – SNMPv2u                     | User-based<br>Includes USM (user-based security model)<br>Offers greater security, but without the complexity                                                    | RFC 1909<br>and<br>RFC 1910                                |  |
| SNMPv3 is the latest version. |                                                                                                    |                                                            |  |
|                               | Described in RFC 1906, RFC 2572, 2573, and 2574 IETF recognizes this as the current standard version                                                             | RFC 3411<br>through<br>RFC 3418                            |  |

In practice, SNMP implementations often support multiple versions: typically SNMPv1, SNMPv2c, and SNMPv3. Refer to RFC 3584, the Coexistence between Version 1, Version 2, and Version 3 of the Internet-standard Network Management Framework, for more information.

For more listings and information about SNMP and Requests for Comments, go to the: Internet Engineering Task Force (IETF) Web site at: http://www.ietf.org/

For more information about SNMP, go to: http://www.snmp.com/

#### **Protocol**

The SNMP specification is based on the User Datagram Protocol (UDP)<sup>1</sup>.

Similar to TCP<sup>2</sup>, UDP runs on top of IP<sup>3</sup> networks (called UDP/IP) using familiar client-server models, such as the OSI<sup>4</sup> model, for data transmissions.

**Note** – OSI standards and the IP protocol suite do not conflict with each other because the two protocol stacks were developed concurrently. However, some differences do exist; *for example*, the OSI model contains seven layers where the IP suite only has four layers.

That said, any other differences between the two are only minor.

TABLE 1-2 shows a comparison between the IP Suite and the OSI Model

**TABLE 1-2** Protocol Comparisons

| IP Suite                                                                                                    | OSI Model                                                                                                 |
|----------------------------------------------------------------------------------------------------|----------------------------------------------------------------------------------------------------|
| 4. Application layer Applications and end-user processes, such as SNMP, DNS, FTP, HTTP, SMTP, and others.                   | 7. Application layer Applications and end-user processes, such as SNMP, DNS, FTP, HTTP, SMTP, and others. |
|                                                                                                    | 6. Presentation layer<br>Transforms data into a format that the<br>application layer can accept.          |
|                                                                                                    | 5. Session layer; Connection coordination.                                                                |
| 3. Transport layer: TCP and <b>UDP</b> Transfers data between system components.                                            | 4. Transport layer: TCP and <b>UDP</b> Transfers data between system components                           |
| 2. Internet layer: IP (IPv4)                                                                                                | 3. Network layer: IP                                                                                      |
| 1. Link layers:<br>Makes use of existing standards rather than                                                              | 2. Data Link layer:<br>Physical addressing, media access control (MAC)                                    |
| defining its own, such as: 10/100 BaseT and IEEE 802.x There are two different layers: Data link layer; Physical link layer | 1. Physical layer:<br>Physical aspects for sending and receiving data                                     |

SNMP only uses UDP ports for the transfer of information:

- Port 161 for the *agent*
- Port 162 for the *manager*
- 1. UDP = User Datagram Protocol, a *connection-less* communications protocol that offers limited service for exchanging messages between networked devices.
- 2. TCP = Transmission Control Protocol, a *connection-based* protocol that offers reliable, ordered communications between networked devices.
- 3. IP = Internet Protocol, the connection method over which data is sent from one device to another on a network. UDP like TCP uses the Internet Protocol to actually get a data unit (datagram or packet) from one computer to another.
- 4. OSI = Open System Interconnection, a model that defines the concept and describes how information flows from one application through the network into another.

Each managed host runs a process called an agent. The agent is a server process that maintains the MIB database for the host.

Hosts that are involved in network management run a process called a manager. A manager is a client application that generates requests for MIB information and processes responses.

The protocol for communications between manager and agent is:

- The manager can send requests from any available port to the agent at port 161. The agent then responds to that source port, to the requesting manager.
- The agent generates traps or notifications and sends them from any available port to the manager at port 162.

#### Management Information Base

The management information base (MIB) is a collection of objects in a database that SNMP uses to manage devices in a network.

This database is hierarchical in structure—tree-like—with entries called *object* identifiers (OIDs).

This structure permits management across all layers of the OSI model, extending into applications, databases, and area-specific information.

As with SNMP, the MIB has defining standards in the Request for Comment (RFC) format shown in TABLE 1-3.

**TABLE 1-3** MIB Request for Comment Standards

| RFCs     | Description                                                                          |
|----------|--------------------------------------------------------------------------------------|
| RFC 1155 | Structure and Identification of Management Information for TCP/IP-based Internets    |
| RFC 1156 | Management Information Base for Network Management of TCP/IP-based Internets         |
| RFC 1157 | A Simple Network Management Protocol (SNMP)                                          |
| RFC 1213 | Management Information Base for Network Management of TCP/IP-based Internets: MIB-II |
| RFC 1441 | Introduction to Version 2 of the Internet-standard Network Management Framework      |
| RFC 3418 | Management Information Base for the Simple Network Management Protocol               |

See Chapter 2, Management Information Base for more information.

#### Agents

The SNMP agent:

- Responds to requests from an SNMP manager
- Sends SNMP traps to managers

The objects that an SNMP agent can manipulate are defined in the MIB.

#### **Management Stations**

Management stations are systems or servers that have an SNMP application installed. Examples of these applications include:

- Sun Microsystems SunNet Manager
- HP OpenView
- IBM NetView
- CA Unicenter Network and System Management
- Plus several others

#### Commands

SNMP offers a limited number of commands (protocol data units or PDUs) that follow a simple request and response exchange to communicate between the manager and the agent.

The manager issues requests such as:

- **Get**: A request for information of a specific variable.
- **GetNext**: A request for information of the next specific variable.
- **Set**: A request to change the value of a specific variable.

The agent responds with:

■ **Get-Response**: A response to the manager's Get commands.

Another communication element between the agent and the manager is the **trap**—also called a notification. These are asynchronous messages to a manager or other recipient about an error or event.

#### What is a Trap or Notification?

A trap or notification is a message that reports a problem, error, or significant event that occurred within the device. These messages are sent by the agent to a manager.

# Management Information Base

This chapter describes the management information base (MIB) for the StorageTek SL500 modular library to support the SNMP feature.

**Important:** SNMP configuration requirements:

- SL500 library firmware must be version **1067** or higher.
- StorageTek Library Console version FRS\_2.95 or higher.
- By default, the SNMP agent is disabled and must be enabled through the Command Line Interface (CLI) for customers wanting to use this feature.

Initially, SNMP can be configured only through the command line interface (CLI)—which requires a service representative working together with system administrators and network managers to properly configure SNMP for their account (as described in Chapter 3, Configuration).

StorageTek libraries support the following versions of SNMP:

- **SNMPv2c:** Read-only support, primarily for machine status queries. Any information transmitted *will not* be secure.
- **SNMPv3:** Both read *and* write support, transmitted information *is* secure.

#### **Access Control**

Community strings are capable of providing a form of access control in SNMP. Because of this, the StorageTek embedded agent will not allow community strings to make changes to the library's configuration.

The MIB can be retrieved with either SNMPv2c or SNMPv3, however, because SNMPv3 provides encryption capabilities and a stronger user identification, library properties can be changed only with the SNMPv3 set command.

Using an administrative password also provides access control and authorization for set command operations.

Traps, however, can be sent to recipients using either SNMPv2c and SNMPv3 by adding entries to the Trap Recipient List.

**Note** – Customers can download the MIB through the StorageTek Library Console, but it cannot be directly viewed from the console itself. However, because the MIB is a plain ASCII text file, it can be viewed from any readily available text editor.

316194602 • Revision: B 7

# Management Information Base

The management information base (MIB) is a viewable document that contains descriptions about the characteristics for a managed device. These characteristics are the functional elements for that device which can be monitored using SNMP software.

FIGURE 2-1 shows the MIB structure for the StorageTek modular libraries. STREAMLINE-TAPE-LIBRARY-MIB

FIGURE 2-1 StreamLine MIB Hierarchy

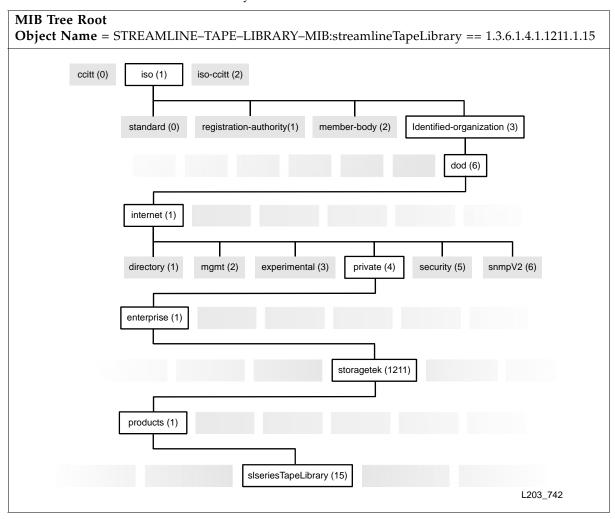

The following pages describe the MIB variables (or objects), which are a continuation of the MIB hierarchy—tree—and are queried by Get or GetNext commands.

# Basic MIB Variables

Basic variables provide minimum functionality for all StorageTek libraries.

### Library Type

slLibrary provides information about the library, such as type, serial number, and overall operating condition.

**TABLE 2-1** Library Type

| Content                    | Description                                                                   |
|----------------------------|-------------------------------------------------------------------------------|
| slLibStkBaseModel          | StorageTek Library model number<br>See vendor specific model data             |
| slLibSerialNumber          | Library frame serial number                                                   |
| slLibWWNNumber             | Library World Wide Name (WWN).<br>A 64-digit hexadecimal number               |
| slLibraryTopLevelCondition | Library overall condition (for example: normal, degraded, or not-operational) |

### Library Location

slLibLocation provides information about the location of the library.

**TABLE 2-2** Library Location

| Content           | Description                               |
|-------------------|-------------------------------------------|
| slLibLocatContact | Primary contact for administration        |
| slLibLocatStreet  | Location/site – Street address            |
| slLibLocatState   | Location/site – State/province            |
| slLibLocatZip     | Location/site – ZIP code or other data    |
| slLibLocatCountry | Location/site – Country                   |
| slLibLocatDescr   | Location/site – Description or other data |
| slLibLocatCity    | Location/site – City                      |

#### Library Date

slLibDate provides information about the date and time-of-day.

**TABLE 2-3** Library Date and Time of Day

| Content         | Description                                                     |
|-----------------|-----------------------------------------------------------------|
| slLibDateString | Date and time in the following format: YYYY:MM:DD HH:MM:SS.xxxx |

### Additional MIB Variables

Similar to the basic variables, additional variables provide a complete set of variables for full functionality of StorageTek libraries and support of SNMP, these include:

- Agent
- Agent Trap Recipients
- Agent Trap Recipient for Version 2
- Agent Trap Recipient for Version 3
- Cartridge Access Ports
- Cleaning
- Controller
- Elevator (see note)
- Physical Hardware
- Inventory
- Library State
- Library Configurations
- Media Events
- Network
- Pass-thru Ports (see note)
- Power Supply
- Robot
- Safety Door (see note)
- Statistics
- Storage
- Tape Drives
- Versions

Note - This information is from the standard MIB for all StorageTek libraries; therefore, the SL500 library may not support all of these variables.

#### Agent

slAgent provides information about the agent.

**TABLE 2-4** Agent Data

| Content          | Description                                  |
|------------------|----------------------------------------------|
| slAgentRevision  | Firmware version of the embedded agent       |
| slAgentBootDate  | Date and time when the agent initialized     |
| slAgentURL       | URL for Web based management                 |
| slAgentPort      | UDP port number where the agent is listening |
| slAgentCommunity | The agent default community                  |

### **Agent Trap Recipients**

slAgentTrapRecipient provides information about the recipients.

**TABLE 2-5** Trap Recipients

| Content                      | Description                                       |
|------------------------------|---------------------------------------------------|
| slAgentTrapRecipientClearAll | Set to 2 to clear all the trap recipients in list |
| slAgentTrapRecipientCount    | Number of trap recipients in the table            |

# Agent Trap Recipient for Version 2

slAgentTrapRecipientV2 provides information about Version 2 recipients.

**TABLE 2-6** Version 2 Trap Recipients

| Content                          | Description                                                                      |
|----------------------------------|----------------------------------------------------------------------------------|
| slAgentTrapRecipientV2           | Version 2c Trap recipients table                                                 |
| slAgentTrapRecipientV2ClearAll   | Set to 2 to clear all the trap recipients in list                                |
| slAgentTrapRecipientV2Count      | Number of trap recipients in the table                                           |
| slAgentTrapRecipientV2Table      | Version 2 trap recipients table                                                  |
| slAgentTrapRecipientV2Entry      | Trap recipients table entry                                                      |
| slAgentTrapRecipientV2TableIndex | Index into the trap recipients table                                             |
| slAgent Trap Recipient V2 Filter | Set to specify the traps to filter on (such as, * = all, errors, warnings, info) |
| slAgentTrapRecipientV2Host       | Trap recipient's host name or IP address                                         |
| slAgentTrapRecipientV2Port       | UDP port for the recipient to receive notification                               |
| slAgentTrapRecipientV2Community  | Trap recipient's community string                                                |
| slAgentTrapRecipientV2ClearEntry | Set to 2 to clear or remove this trap from the recipient entry                   |

# Agent Trap Recipient for Version 3

slAgentTrapRecipientV3 provides information about Version 3 recipients, such as: UDP port, recipient table, security and encryption levels.

**TABLE 2-7** Version 3 Trap Recipients

| Content                             | Description                                                                                                    |
|-------------------------------------|----------------------------------------------------------------------------------------------------|
| slAgentTrapRecipientV3ClearAll      | Set to 2 to clear all the trap recipients in list.                                                                                                    |
| slAgentTrapRecipientV3Count         | Number of trap recipients in the table                                                                                                    |
| slAgentTrapRecipientV3Table         | Version 3 trap recipients table                                                                                                    |
| slAgentTrapRecipientV3Entry         | Trap recipients table entry                                                                                                    |
| slAgentTrapRecipientV3TableIndex    | Index into the trap recipients table                                                                                                    |
| slAgentTrapRecipientV3Filter        | Set to specify the traps to filter on (0 = none, 1 = error, 2 = warning, 3 = info)                                                                                                    |
| slAgentTrapRecipientV3Host          | Trap recipient's host name or IP address                                                                                                    |
| slAgentTrapRecipientV3Port          | UDP port for the recipient to receive notification                                                                                                    |
| slAgentTrapRecipientV3SecLevel      | <ul> <li>Security level:</li> <li>noAuthNoPriv: match on user name for authentication</li> <li>authNoPriv: MD5 or SHA authentication</li> <li>authPriv: MD5 or SHA authentication</li> <li>DES or AES encryption.</li> </ul> |
| slAgent Trap Recipient V3 Auth      | Authentication algorithm: MD5 or SHA                                                                                                    |
| slAgent Trap Recipient V3 Auth Pass | MD5 or SHA authentication pass phrase. This object is write-only.                                                                                                    |
| slAgentTrapRecipientV3Priv          | Encryption algorithm: DES or AES.                                                                                                    |
| slAgent Trap Recipient V3 Priv Pass | DES or AES encryption pass phrase.<br>This object is write-only.                                                                                                    |
| slAgentTrapRecipientV3RemoteId      | Remote engine ID. This object is write-only.                                                                                                    |
| slAgentTrapRecipientV3ClearEntry    | Set to 2 to clear / remove this trap recipient entry                                                                                                    |

- MD5 = Message-Digest algorithm 5, a widely used cryptographic hash function with a 128-bit hash value
- SHA = Secure Hash Algorithm functions refer to five FIPS-approved algorithms for computing a condensed digital representation
- DES = Data Encryption Standard, a cipher or method for encrypting information
- AES = Advanced Encryption Standard, a block cipher method for encrypting information

# Cartridge Access Ports

**slCAP** provides information about the cartridge access ports (CAPs).

 TABLE 2-8 Cartridge Access Port Data

| Content              | Description                                               |
|----------------------|-----------------------------------------------------------|
| slCapCount           | Number of the CAPs in the CAP table                       |
| slCapTable           | Table of cartridge access ports (CAPs)                    |
| slCapEntry           | Cartridge access port                                     |
| slCapIndex           | Integer index into the CAP table                          |
| slCapAddress         | CAP device address                                        |
| slCapAccessibility   | Accessibility of a CAP (for example: open, allow/prevent) |
| slCapAccessStateEnum | Access state of the CAP presented as an enumeration       |
| slCapState           | Physical state of the CAP                                 |
| slCapStatusEnum      | Operational status of the CAP presented as an enumeration |
| slCapName            | CAP name                                                  |
| slCapRotations       | CAP rotation count                                        |
| slCapRotationRetries | Number of rotation retries performed by the CAP           |
| slCapRotationFails   | Number of rotation failures performed by the CAP          |
| slCapIPLs            | Number of IPL's performed by the CAP                      |

# Cleaning

**slLibCleaning** provides information about cleaning, such as: library features, thresholds, labels, plus the number of and type of cleaning cartridges.

**TABLE 2-9** Cleaning

| Content                      | Description                                                                                                    |
|------------------------------|----------------------------------------------------------------------------------------------------|
| slLibCleanEnabled            | Auto clean feature configuration.  Not all libraries support this feature, refer to user documentation for more information. |
| slLibCleanNumCartTypes       | Number of unique cartridge types supported                                                                                   |
| slLibCleanWarnTable          | Table of clean count warning thresholds                                                                                      |
| slLibCleanWarnEntry          | Clean count warning thresh table entry                                                                                       |
| slLibCleanWarnIndex          | Index into clean warning threshold table                                                                                     |
| slLibCleanWarnCartType       | Cleaning cartridge type<br>(for example: SDLT, 9840, LTO and T10000)                                                         |
| slLibCleanWarnCount          | Configured warning count threshold                                                                                           |
| slLibCleanNumCarts           | Count of the clean cartridges in the library                                                                                 |
| slLibCleanCartTable          | Table of cleaning cartridges in the library                                                                                  |
| slLibCleanCartEntry          | Cleaning cartridge                                                                                                    |
| slCleanCartIndex             | Integer index into the cleaning cartridge table                                                                              |
| slCleanCartLabel             | Clean cartridge label                                                                                                    |
| slCleanCartType              | Cleaning cartridge type<br>(for example: SDLT, 9840, and LTO)                                                                |
| slCleanCartLocationElementID | Clean cartridge location – Element ID                                                                                        |
| slCleanCartHostAccessible    | Indication of host accessible status                                                                                         |
| slCleanCartUsageCount        | Number of times that the cartridge has been used to clean a tape drive                                                       |

#### Controller

slController provides information about the library controller, such as: type, quantity, code, firmware, versions, and serial number. **TABLE 2-10** Library Controller Data

| Content                          | Description                                                  |
|----------------------------------|--------------------------------------------------------------|
| slControllerCount                | Count of the controllers in the controller table             |
| slControllerTable                | Table of controllers                                         |
| slControllerEntry                | Controller entry (HBC, HBCR, RLC, HBT, etc)                  |
| slControllerIndex                | Controller's Card Index                                      |
| slControllerElementID            | Element ID/Address of the controller                         |
| slControllerSerialNum            | Controller card serial number                                |
| slControllerStatus               | Controller state (for example: okay, error, and warning)     |
| slControllerFaultLED             | Controller Fault LED state                                   |
| sl Controller Safe To Remove LED | Controller safe to remove LED state                          |
| slControllerStatusEnum           | Controller operational status in enumerated form             |
| slControllerCodeVer              | Controller code version                                      |
| slControllerVersion              | Controller version                                           |
| slControllerFirmwareVer          | Controller firmware version                                  |
| slControllerHAState              | Controller High Availability Status (active=0 and standby=1) |

#### Elevator

slElevator provides information about elevators.

**Note** – This information is from the standard MIB for StorageTek Libraries; however, the SL500 library does not have an Elevator; therefore, the information in this variable is not applicable.

**TABLE 2-11** Elevator

| Content                  | Description                                           |
|--------------------------|-------------------------------------------------------|
| slElevatorCount          | Number of elevators in elevator table                 |
| slElevatorTable          | Table of elevators                                    |
| slElevatorEntry          | Elevator entry                                        |
| slElevatorIndex          | Elevator index                                        |
| slElevatorElementID      | Element ID / Address of elevator                      |
| slElevatorPositionOn     | Physical position of elevator                         |
| slElevatorHandCartStatus | Elevator hand state (cartridge = 1, no cartridge = 0) |
| slElevatorSerialNum      | Elevator serial number                                |
| slElevatorState          | Elevator state (such as idled, moving, in-operative)  |
| slElevatorFaultLED       | Elevator Fault LED state                              |
| slElevatorStatusEnum     | Elevator operational status in enumerated form        |
| slElevatorCodeVer        | Elevator code version                                 |
| slElevatorVersion        | Elevator version                                      |
| slElevatorFirmwareVer    | Elevator firmware version                             |
| slElevatorGetRetries     | Number of mount retries performed to the elevator     |
| slElevatorPutRetries     | Number of dismount retries performed to the elevator  |

# Physical Hardware

slPhysHardware provides information about the physical components of the library, such as host connections, controller card, cooling fans and temperature.

**TABLE 2-12** Hardware Components

| Content                         | Description                                          |
|---------------------------------|------------------------------------------------------|
| lHostInterfaceCount             | Count of interface cards.                            |
| lHostInterfaceTable             | Table of host interfaces                             |
| slHostInterfaceEntry            | Host interface entry (such as Fiber or SCSI)         |
| slHostInterfaceIndex            | Integer index into the table of host interface cards |
| slHostInterfaceFibreCount       | Number of active fibres in this host interface card  |
| slHostInterfaceAWWN             | Fibre A – World Wide Name (WWN)                      |
| slHostInterfaceA1AddressingMode | Port A1 – Addressing mode                            |
| slHostInterfaceA1PortEnabled    | Port A1 – Port enabled                               |
| slHostInterfaceA1LoopId         | Port A1 – Loop ID                                    |
| slHostInterfaceA1PortSpeed      | Port A1 – Port speed                                 |
| slHostInterfaceA2AddressingMode | Port A2 – Addressing mode                            |
| slHostInterfaceA2PortEnabled    | Port A2 –Port enabled                                |
| slHostInterfaceA2LoopId         | Port A2 – Loop ID                                    |
| slHostInterfaceA2PortSpeed      | Port A2 – Port speed                                 |
| slHostInterfaceBWWN             | Fibre B – World Wide Name                            |
| slHostInterfaceB1AddressingMode | Port B1 – Addressing mode                            |
| slHostInterfaceB1PortEnabled    | Port B1 – Port enabled                               |
| slHostInterfaceB1LoopId         | Port B1 – Loop ID                                    |
| slHostInterfaceB1PortSpeed      | Port B1 – Port speed                                 |
| slHostInterfaceB2AddressingMode | Port B2 – Addressing mode                            |
| slHostInterfaceB2PortEnabled    | Port B2 – Port enabled                               |
| slHostInterfaceB2LoopId         | Port B2 – Loop ID                                    |
| slHostInterfaceB2PortSpeed      | Port B2 – Port speed                                 |
| slHostInterfaceElementID        | Element ID / Address of the controller               |
| slHostInterfaceSerialNum        | Controller card serial number                        |
| slHostInterfaceStatus           | Controller state (okay, error, warning)              |
| slHostInterfaceFaultLED         | Controller Fault LED state                           |
| slHostInterfaceSafeToRemoveLED  | Controller safe to remove LED state                  |
| slHostInterfaceStatusEnum       | Controller operational status in enumerated form     |
| slHostInterfaceCodeVer          | Controller's code version                            |

**TABLE 2-12** Hardware Components (Continued)

| Content                    | Description                                                     |
|----------------------------|-----------------------------------------------------------------|
| slHostInterfaceVersion     | Controller's version                                            |
| slHostInterfaceFirmwareVer | Controller's firmware version                                   |
| slHostInterfaceHAState     | Controller's High Availability Status (active=0 and standby=1)  |
| slTempSensorCount          | Number of temperature sensors in the library                    |
| slTempSensorTable          | Table of the library's temperature sensors                      |
| slTempSensorEntry          | Temperature sensor                                              |
| slTempSensorIndex          | Integer index into the temperature sensor table                 |
| slTempSensorName           | Name of the temperature sensor                                  |
| slTempSensorCurrentTemp    | Current / Present temperature reading                           |
| slTempSensorHighTemp       | Storage area peak temp since last machine boot                  |
| slTempSensorWarnThreshold  | Temperature threshold for automated warning                     |
| slTempSensorFailThreshold  | Temperature threshold for automated library shutdown            |
| slFanCount                 | Number of monitored fans in the library                         |
| slFanTable                 | Table of the library's fans                                     |
| slFanEntry                 | Fan entry                                                       |
| slFanIndex                 | Integer index into the fan table                                |
| slFanName                  | Name of the fan                                                 |
| slFanOperational           | Operational state of the fan                                    |
| slPowerSupplyCount         | Number of power supplies installed in the library               |
| slPowerSupplyTable         | Table of the library power supplies                             |
| slPowerSupplyEntry         | Power supply                                                    |
| slPowerSupplyIndex         | Integer index into the power supply table                       |
| slPowerSupplyName          | Name of the power supply                                        |
| slPowerSupplyInstalled     | Indicates if the supply is installed (2) or not (1)             |
| slPowerSupplyOperational   | Indicates if the supply is OK (2), meaningless if not–installed |

#### Inventory

slInventory provides information about the contents of the library, such as: number of and types of cartridges and labels in the library.

**TABLE 2-13** Library Inventory

| Content                 | Description                                     |
|-------------------------|-------------------------------------------------|
| slTapeCount             | Number of the cartridges in the inventory table |
| slTapeTable             | Table of data cartridges (tapes) in the library |
| slTapeEntry             | Cartridge                                       |
| slTapeIndex             | Integer index into the inventory table          |
| slTapeLabel             | Cartridge label                                 |
| slTapeType              | Cartridge type                                  |
| slTapeLocationElementID | Cartridge location – Element ID                 |
| slTapeHostAccessible    | Indication of host accessible status            |

# Library State

slLibLSMState provides information about the library storage modules (LSMs). **TABLE 2-14** Library State

| Content            | Description                                                                                 |
|--------------------|---------------------------------------------------------------------------------------------|
| slLibLSMCount      | LSM count                                                                                   |
| slLibLSMStateTable | LSM states                                                                                  |
| slLibLSMStateEntry | LSM state entry                                                                             |
| slLibLSMStateIndex | LSM state index                                                                             |
| slLibLSMStatus     | LSM operational state – reported as a string (for example: offline, online, or maintenance) |
| slLibLSMStatusEnum | LSM operational state – reported as an enumeration                                          |

# Library Configurations

slLibLSMConfig provides configuration information about the library storage modules, such as: number of LSMs, hands, CAPs, and tape drives.

**TABLE 2-15** Library Configurations

| Content                             | Description                                    |             |
|-------------------------------------|------------------------------------------------|-------------|
| slLibLSMConfigCount                 | Number of LSM's installed                      |             |
| slLibLSMConfigTable                 | LSM configurations                             |             |
| slLibLSMConfigEntry                 | LSM configuration entry                        |             |
| slLibLSMConfigIndex                 | LSM configuration index                        |             |
| slLibLSMConfigNumPanels             | Number of physical panels                      |             |
| slLibLSMConfigNumHandCells          | Number of physical hands                       |             |
| slLibLSMConfigMinHandAddr           | Minimum Element ID or Address of physical han  | ds          |
| slLibLSMConfigMaxHandAddr           | Maximum Element ID or Address of physical han  | ds          |
| slLibLSMConfigNumSystemCells        | Number of system and reserved cells            |             |
| slLibLSMC on figNumRestricted Cells | Number of customer restricted cells            |             |
| slLibLSMConfigMinSystemAddr         | Minimum Element ID or Address of system cells  |             |
| slLibLSMConfigMaxSystemAddr         | Maximum Element ID or Address of system cells  |             |
| slLibLSMConfigNumCaps               | Number of cartridge access ports (CAPs)        |             |
| slLibLSMConfigNumCapColumns         | Number of columns within CAPs                  |             |
| slLibLSMConfigNumCapCells           | Number of CAP cells                            |             |
| slLibLSMConfigMinCapAddr            | Minimum Element ID or Address of CAP cells     |             |
| slLibLSMConfigMaxCapAddr            | Maximum Element ID or Address of CAP cells     |             |
| slLibLSMConfigNumDriveColumns       | Number of drive columns                        |             |
| slLibLSMConfigNumDrives             | Number of tape drives                          |             |
| slLibLSMConfigMinDriveAddr          | Minimum Element ID or Address of tape drives   |             |
| slLibLSMConfigMaxDriveAddr          | Maximum Element ID or Address of tape drives   |             |
| slLibLSMConfigNumStorageCells       | Number of storage cells                        |             |
| slLibLSMConfigMinStorageAddr        | Minimum Element ID or Address of storage cells |             |
| slLibLSMConfigMaxStorageAddr        | Maximum Element ID or Address of storage cells |             |
| slLibLSMConfigNumPtps               | Number of pass-thru ports (PTPs)—              |             |
| slLibLSMConfigNumPtpColumns         | Number of columns within the PTPs              | SL8         |
| slLibLSMConfigNumPtpCells           | Number of PTP cells                            | 500         |
| slLibLSMConfigMinPtpAddr            | Minimum Element ID or Address of PTP cells     | SL8500 only |
| slLibLSMConfigMaxPtpAddr            | Maximum Element ID or Address of PTP cells     | 7           |

#### Media Events

slLibMediaEvents provides information about the media—data cartridges—such as: volume IDs or serial numbers (VOLSERs), the labels and barcode, tape drive types, plus errors and statistics.

**TABLE 2-16** Media Events

| Content                            | Description                                                 |
|------------------------------------|-------------------------------------------------------------|
| slLibMediaEventCount               | Number of media statistics in the table                     |
| slLibMediaEventTable               | Table of media statistics                                   |
| slLibMediaEventEntry               | Media error statistic                                       |
| slLibMediaEventIndex               | Index into the media error statistic table                  |
| slLibMediaEventVolid               | Volume ID of the optical barcode                            |
| slLibMediaEventDomain              | Domain of the optical barcode                               |
| slLibMediaEventType                | Type of the optical barcode                                 |
| slLib Media Event Drive Serial Num | Electronics serial number of the drive                      |
| slLibMediaEventDriveType           | Type of tape drive                                          |
| slLibMediaEventDateTime            | Log entry date and time in this format: MM:DD:YYYY HH:MM:SS |
| slLibMediaEventEnum                | Type of media error – reported as an enumeration            |
| slLibMediaEventOccurrenceCount     | Occurrence count for media statistic                        |

#### Network

slLibNetwork provides information about the network, such as: host names, IP addresses, gateways and netmasks, and packet transmissions.

**TABLE 2-17** Network Information

| Content                   | Description                                                    |
|---------------------------|----------------------------------------------------------------|
| slNetworkCount            | Count of all the Ethernet ports                                |
| slNetworkTable            | Table of network interfaces                                    |
| slNetworkEntry            | Network interface entry                                        |
| slNetworkIndex            | Index into the table                                           |
| slLibNetworkInterfaceName | Interface name used by the library software                    |
| slLibNetworkIpAddr        | Library IP address                                             |
| slLibNetworkGateway       | Library network internet gateway                               |
| slLibNetworkEthAddr       | Library physical 48 bit ethernet address                       |
| slLibNetworkName          | Library network host name                                      |
| slLibNetworkNetmask       | Library network internet address netmask                       |
| slLibNetworkDhcpEnabled   | DHCP IP address / name client lookup service status—SL500 only |
| slLibNetworkDomainName    | Library network domain name                                    |
| slLibNetworkPrimaryDNS    | Library network's primary DNS server                           |
| slLibNetworkSecondaryDNS  | Library network's secondary DNS server                         |
| slLibNetworkRXPackets     | Number of packets received                                     |
| slLibNetworkTXPackets     | Number of packets transmitted                                  |
| slLibNetworkErrors        | Number of errors on this interface                             |
| slLibNetworkDropped       | Number of dropped packets on this interface                    |
| slLibNetworkOverruns      | Number of overrun packets on this interface                    |
| slLibNetworkFrame         | Number of frame packets on this interface                      |
| slLibNetworkCollisions    | Number of collisions on this interface                         |

#### Pass-thru Ports

**slPtp** provides information about pass-thru ports (PTP).

**Note** – This information is from the standard MIB for StorageTek libraries; however; the SL500 library does not have a Pass-thru Port; therefore, the information in this variable is not applicable.

TABLE 2-18 Pass-thru Port Data

| Content                   | Description                                                     |
|---------------------------|-----------------------------------------------------------------|
| slPtpCount                | Count of the pass-through ports in the library                  |
| slPtpTable                | Table of pass-thru ports                                        |
| slPtpEntry                | Pass-thru port entry                                            |
| slPtpIndex                | Integer index into the PTP table                                |
| slPtpAddress              | PTP device address                                              |
| slPtpState                | State of the PTP                                                |
| slPtpStatusEnum           | PTP operational state reported as an enumeration                |
| slPtpSerialNumber         | PTP controller serial number                                    |
| slPtpPartNumber           | PTP controller part number                                      |
| slPtpFirmwareVersion      | PTP embedded firmware version                                   |
| slPtpFirmwareDate         | PTP embedded firmware build date                                |
| slPtpSoftwareResetCount   | Number of times the PTP firmware has been initialized           |
| slPtpDoorOpenCount        | Number of times a service door has been opened (either library) |
| slPtpInitializationCount  | Number of times the PTP has been initialized                    |
| slPtpInoperativeCount     | Number of times PTP has been inoperative                        |
| slPtpGoodCommandCount     | Number of commands successfully processed by the PTP            |
| slPtpFailCommandCount     | Number of failed commands processed by the PTP                  |
| slPtpGoodEmptyMotionCount | Number of successful PTP motions with empty elements            |
| slPtpFailEmptyMotionCount | Number of unsuccessful PTP motions with empty elements          |
| slPtpGoodPartMotionCount  | Number of successful partially populated PTP motions            |
| slPtpFailPartMotionCount  | Number of unsuccessful partially populated PTP motions          |
| slPtpGoodFullMotionCount  | Number of successful fully populated PTP motions                |
| slPtpFailFullMotionCount  | Number of unsuccessful fully populated PTP motions              |

 TABLE 2-18 Pass-thru Port Data (Continued)

| Content |                             | Description                                      |
|---------|-----------------------------|--------------------------------------------------|
|         | slPtpCompLibNetworkIpAddr   | Companion library IP Address                     |
|         | slPtpCompLibNetworkName     | Companion library's network host name            |
|         | slPtpCompLibSerialNumber    | Companion library's controller serial number     |
|         | slPtpCompLibPartNumber      | Companion library's controller part number       |
|         | slPtpCompLibVendorName      | Companion library's vendor name                  |
|         | slPtpCompLibModelName       | Companion library's model name                   |
|         | slPtpCompLibFirmwareVersion | Companion library's embedded firmware version    |
|         | slPtpCompLibFirmwareDate    | Companion library's embedded firmware build date |

# Power Supply

The slPowerSupply variable provides information about the power supplies in the SL500 library.

**TABLE 2-19** Power Supply Count and Data

| Content                  | Description                                                                                   |
|--------------------------|-----------------------------------------------------------------------------------------------|
| slPowerSupplyCount       | Number of power supplies installed in the library                                             |
| slPowerSupplyTable       | Table of the library's power supplies                                                         |
| slPowerSupplyEntry       | A power supply                                                                                |
| slPowerSupplyIndex       | Integer index into the power supply table                                                     |
| slPowerSupplyName        | Name of the power supply                                                                      |
| slPowerSupplyInstalled   | Indicates if the supply is:<br>Not installed (1), installed (2)                               |
| slPowerSupplyOperational | Indicates if the supply is OK (2),<br>Meaningless if not-installed:<br>Failed (1), Normal (2) |

#### Robot

slRobot provides information about the robotics in the library, such as: quantity, firmware versions, serial numbers, and number of robotic retries.

TABLE 2-20 Robot Data

| Content               | Description                                       |
|-----------------------|---------------------------------------------------|
| slRobotCount          | Number of robot mechanisms                        |
| slRobotTable          | A table of robots (HandBots)                      |
| slRobotEntry          | A robot entry                                     |
| slRobotIndex          | A robot index                                     |
| slRobotElementID      | Element ID / Address or address of the robot      |
| slRobotPosition       | Physical position of the robot in counts          |
| slRobotHandCartStatus | Robot hand state (cartridge =1, no cartridge = 0) |
| slRobotSerialNum      | Robot card serial number                          |
| slRobotState          | Robot state (such as: empty, loaded, or moving)   |
| slRobotFaultLED       | Robot card serial number                          |
| slRobotStatusEnum     | Robot operational status in enumerated form       |
| slRobotCodeVer        | Robot code version                                |
| slRobotVersion        | Robot version                                     |
| slRobotFirmwareVer    | Robot firmware version                            |
| slRobotGetRetries     | Number of mount retries performed by the robot    |
| slRobotPutRetries     | Number of dismount retries performed by the robot |

### Safety Door

slSafetyDoor provides information about the library safety door.

**Note** – This information is from the standard MIB for StorageTek libraries; however, the SL500 library does not have a Safety Door; therefore, the information in this variable is not applicable.

**TABLE 2-21** Safety Door

| Content                 | Description                                  |
|-------------------------|----------------------------------------------|
| slSafetyDoorCenterCount | Safety door center completion count          |
| slSafetyDoorRetries     | Number of total Safety Door retries          |
| slSafetyDoorIPLs        | Number of IPL's performed by the Safety Door |

#### **Statistics**

slLibStatistics provides statistics about functions of the library, such as: IPLs, retries, failures, mounts, puts, and gets.

**TABLE 2-22** Library Statistics

| Content                       | Description                                      |
|-------------------------------|--------------------------------------------------|
| slLibStatsNumBoots            | Number of library initializations                |
| slLibStatsNumDoorOpens        | Number of times the service door has been opened |
| slLibStatsNumGetRetries       | Total number of get retries                      |
| slLibStatsNumGetFails         | Total number of get failures                     |
| slLibStatsNumPutRetries       | Total number of put retries                      |
| slLibStatsNumPutFails         | Total number of put failures                     |
| slLibStatsNumLabelRetries     | Total number of label read retries               |
| slLibStatsNumLabelFails       | Total number of label read failures              |
| slLibStatsNumTargetRetries    | Total number of target read retries              |
| slLibStatsNumTargetFails      | Total number of target read failures             |
| slLibStatsNumMoves            | Total number of cartridge moves                  |
| slLibStatsNumMounts           | Total number of mounts                           |
| slLibStatsNumTargetReads      | Total number of target reads                     |
| slLibStatsNumEmptyReads       | Total number of empty cell reads                 |
| slLibStatsNumLabelReads       | Total number of label reads                      |
| slLibStatsGetTotals           | Sum of all Get operations of individual robots   |
| slLibStatsPutTotals           | Sum of all Put operations of individual robots   |
| slLibStatsCumMachUptime       | Cumulative machine up time in seconds            |
| slLibStatsUpTimeSinceLastBoot | In seconds                                       |

## Storage

slStorage provides information about the storage elements, such as: cells, slots, cartridges, and labels within the library.

**TABLE 2-23** Storage Elements

| Content                          | Description                                                                                  |  |
|----------------------------------|----------------------------------------------------------------------------------------------|--|
| slCellCount                      | Count of the storage elements in the cell table                                              |  |
| slCellStorageFreeCells           | Number of available (empty) storage cells in the library                                     |  |
| slCellStorageRestrictedFreeCells | Number of available restricted (empty) storage cells in the library                          |  |
| slCellTable                      | Table of storage elements in the library                                                     |  |
| slCellEntry                      | Storage element                                                                              |  |
| slCellIndex                      | Integer index into the storage cell table                                                    |  |
| slCellElementID                  | Physical Element ID / Address of the storage cell                                            |  |
| slCellHostAccessible             | Indication of host accessible status                                                         |  |
| slCellContentStatus              | The status of the cell (such as EMPTY, READABLE)                                             |  |
| slCellContentLabel               | The label of the cartridge in the cell (zero length string if empty, '??????' if unreadable) |  |
| slCellContentType                | The type of the cartridge in the cell (zero length string if empty)                          |  |
| slCellGetRetryCount              | Number of get retries performed from this cell                                               |  |
| slCellPutRetryCount              | Number of put retries performed to this cell                                                 |  |
| slCellHostType                   | The type of cell (system, restricted, data)                                                  |  |

# Tape Drives

slDrive provides information about the tape drives.

**TABLE 2-24** Tape Drive Data

| Content                 | Description                                                                               |
|-------------------------|-------------------------------------------------------------------------------------------|
| slDriveCount            | Count of the drives in the drive table                                                    |
| slDriveTable            | Table of drives                                                                           |
| slDriveEntry            | Tape drive entry                                                                          |
| slDriveIndex            | Integer index into the drive table                                                        |
| slDriveElementID        | Element ID/Address of the drive                                                           |
| slDriveType             | Drive type (for example: STK9840, LTO4, DLT-S4)                                           |
| slDriveVendor           | Drive vendor (for example: STK, HP, and IBM)                                              |
| slDriveSerialNum        | Drive electronic serial number                                                            |
| slDriveInterfaceType    | Drive physical data transport type                                                        |
| slDriveID               | Drive SCSI ID or Fibre Port assignment                                                    |
| slDriveState            | Drive state (such as: empty, loaded, needs cleaning                                       |
| slDriveLED              | Drive Tray LED sate (0=off and 1=on)                                                      |
| slDriveStatusEnum       | Drive operational status in enumerated form                                               |
| slDriveCodeVer          | Drive code version                                                                        |
| slDriveVersion          | Drive version                                                                             |
| slDriveFirmwareVer      | Drive firmware version                                                                    |
| slDriveGetRetries       | Number of mount retries performed to the drive                                            |
| slDrivePutRetries       | Number of dismount retries performed to the drive                                         |
| slDriveCommandClean     | Signal to clean or cancel cleaning of the drive                                           |
| slDriveCellStatusEnum   | Drive cell presented as an enumeration                                                    |
| slDriveCellStatusText   | Drive cell status                                                                         |
| slDriveCellContentLabel | Label of the cartridge in the drive (zero length string if empty, '??????' if unreadable) |
| slDriveCellContentType  | Type of cartridge in the drive (zero length string if empty)                              |
| slDriveIdleSeconds      | Number of seconds that the drive has been idle (un-mounted)                               |
| slDriveNumMounts        | Number of mounts to the drive                                                             |
| slDriveFibreNodeName    | Drive Fibre node name                                                                     |

**TABLE 2-24** Tape Drive Data

| Content                             | Description                                                                                                    |
|-------------------------------------|----------------------------------------------------------------------------------------------------|
| slDriveFibrePortCount               | Number of active ports in the drive                                                                                                 |
| slDriveFibrePortAWWN                | Port A – World Wide Name (WWN)                                                                                                    |
| slDrive Fibre Port AAddressing Mode | Port A – Addressing mode                                                                                                    |
| slDriveFibrePortAPortEnabled        | Port A – Port enabled                                                                                                    |
| slDriveFibrePortALoopId             | Port A – Loop ID                                                                                                    |
| slDriveFibrePortAPortSpeed          | Port A – Port speed                                                                                                    |
| slDriveFibrePortBWWN                | Port B – World Wide Name                                                                                                    |
| slDrive Fibre Port BAddressing Mode | Port B – Addressing mode                                                                                                    |
| slDriveFibrePortBPortEnabled        | Port B – Port enabled                                                                                                    |
| slDriveFibrePortBLoopId             | Port B – Loop ID                                                                                                    |
| slDriveFibrePortBPortSpeed          | Port B – Port speed                                                                                                    |
| slDriveWWNEnabled                   | Drive World Wide Name option. This option can only be set using the command line interface (CLI). Contact a Service Representative. |

## Versions

slLibraryVersion provides information about the firmware, code, and versions for the library.

 TABLE 2-25 Library Firmware Version

| Content              | Description                                                                  |
|----------------------|------------------------------------------------------------------------------|
| slLibVersionFirmRev  | Library embedded firmware version per engineering change (EC) field releases |
| slLibVersionFirmDate | Library embedded firmware build date                                         |
| slLibVersionBootRev  | Library boot software/OS version                                             |
| slLibVersionHardware | Library controller hardware version                                          |

Additional MIB Variables

# Management Information Base

#### Important:

Because SNMP can only be enabled through the command line interface (CLI), a service representative must work with the customer's system administrator to obtain the information they require, make the necessary entries, and then enable SNMP.

This chapter lists the default settings, describes how to configure trap notifications, and references the command line interface commands.

# SNMP Default Settings

TABLE 3-1 lists the default settings for a StorageTek Library.

**TABLE 3-1** SNMP Default Settings

| Setting                           | Default  | Description                                                                                                    |
|-----------------------------------|----------|----------------------------------------------------------------------------------------------------|
| Port ID                           | Disabled | Agent trap requests are sent and received over the RLC card port:  ■ 1B = standard, public port                                                                                |
| Socket number <sup>1</sup>        | 161      | Agent requests are sent and received on the enabled port.                                                                                                    |
| Socket number <sup>1</sup>        | 162      | Traps are sent to this socket on the host port.                                                                                                    |
| SNMPv2c users string <sup>2</sup> | Public   | Community String Public Agent Community. Use this field (setting) to <i>read-only</i> MIB data.                                                                                |
| SNMPv3 users string <sup>2</sup>  | Empty    | Community String Public Agent Community. Use this field (setting) to both <i>read</i> and <i>write</i> MIB data.                                                               |
| Trap Recipients                   | Empty    | This list supports up to 20 recipients with no duplicate entries. Users must add themselves to the recipients list for traps to be sent to them.  See page 36 for information. |
| SNMP (agent)                      | Disabled | Enabled or disabled through CLI command only.                                                                                                    |

<sup>1.</sup> Socket numbers, or ports, must be enabled to pass through a firewall.

316194602 • Revision: B 31

<sup>2.</sup> User Strings. There can be a maximum of 20 SNMP users total. This field can be changed or deleted.

# Retrieve the Management Information Base

Have a system administrator retrieve the MIB from the library controller card.

Figure 2. MIB Location

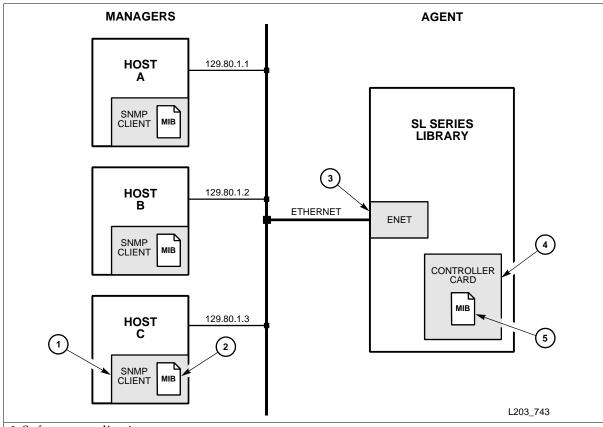

- 1. Software application
- 2. Client copy of the MIB
- 3. Ethernet connection
- 4. Library SNMP agent (controller)
- 5. Library MIB

Using the StorageTek Library Console (SLC) and the Transfer File Function.

- 1. Log on to the library using the Library Console.
- 2. Select Tools 

  □ Diagnostics.
- 3. Click the Transfer File tab.
- 4. Click the Transfer button next to STREAMLINE\_TAPE\_LIBRARY\_MIB\_TEXT.text.
- 5. In the Save dialog, select a Save in folder, and enter a file name.
- 6. Click Save Network Auto-Discovery and Mapping.

Note - For auto-discovery to include the library, the SNMP agent provides the "Basic MIB Variables" on page 9.

# **SNMP** Configuration Sequence

To configure SNMP:

- 1. Have an administrator Retrieve the Management Information Base from the library.
- 2. Obtain the trap/notification destinations from the administrator:

| <b>_</b> | IP address of the hosts receiving the traps                                                                                                    |
|----------|----------------------------------------------------------------------------------------------------|
|          |                                                                                                    |
|          | EngineId of the hosts receiving the traps if using SNMPv3                                                                                       |
|          | Authentication protocol/authPassPhrase (MD5 or SHA /authPassPhrase string) for users and hosts receiving traps if using SNMPv3.                 |
|          | Authentication privacy protocol/Privacy PassPhrase (DES or AES / PrivPassPhrase string) for users and hosts receiving the traps if using SNMPv3 |
|          | User names and hosts receiving the traps if using SNMPv3.                                                                                       |
|          |                                                                                                    |

- 3. Have a service representative login and use the "Command Line Interface" to:
  - a. Add users:

ADVSRV>> addUser

b. Configure trap recipients:

ADVSRV>> addTrapRecipient

c. Double check that the information was entered correctly, using:

```
ADVSRV>> listTrapRecipients and
ADVSRV>> listUsers
```

d. Enable the agent:

ADVSRV>> enable port<portID>

- e. SNMP traps should now be enabled and the agent should respond to gets from the clients.
- f. "Configuring the SNMP Service Information" on page 44: ADVSRV>> config serviceInfo set

### Command Line Interface

#### Important:

Only service representatives can use the command line interface (CLI) to enable and configure the SNMP feature.

## **Examples of SNMP Entries**

An embedded SNMP agent can distinguish and filter trap recipients based on the trap numbers for which they are registered.

Entries must be made exactly as displayed in the SNMP help screens—text is case sensitive. For example, an entry of "authpass" instead of "authPass" will result in a parsing error.

Examples of SNMP entries that you might enter through the CLI are provided in the following sections.

Note - The prompt (ADVSRV>>) indicates the library login (such as MFG, Service, or Advanced Service - ADVSRV).

### Help

Using the Help command provides supporting information about the command syntax

```
ADVSRV>> help snmp
snmp addTrapRecipient
             trapLevel <trapLevelString>
            host <hostName | hostAddr>
             version <v2c community <communityString>
                       v3 name <trapUserName>
                       auth <MD5 | SHA>
                       authPass <authPassPhrase>
                       [priv <DES | AES>
                        privPass <privPassPhrase>]
                       engineId <engineIdString>
  where <trapLevelString is a single digit or a comma separated
  list of digits 1,2,3,4,... or *
  and <hostName | hostAddr> need to be fully qualified.
  The engine ID shall be string of at most 31 hex characters,
  preceded with 0x.
snmp addUser
             version <v2c community <communityString>
                       v3 name <trapUserName>
                       auth <MD5 | SHA>
                       authPass <authPassPhrase>
                        [priv <DES | AES>
                        privPass <privPassPhrase>]
snmp deleteTrapRecipient
             <id <index>
              host <hostName | hostAddr>
              version <v2c community <communityString>
                         v3 name <trapUserName> > >
  The <hostName | hostAddr> need to be fully qualified
snmp deleteUser
         <id <index>
          version <v2c community <communityString>
                     v3 name <userName> > >
snmp disable port<portID>
snmp enable port<portID>
  where <portID> is 1B, public, or 1A
Notes:
- Ethernet ports: port1B = public, port1A = private
- Ports 2A, and 2B are currently unavailable on this library
snmp listTrapRecipients
snmp listUsers
ADVSRV>>
```

## Adding Trap Recipients

```
ADVSRV>> snmp addTrapRecipient
               trapLevel <trapLevelString>
               host <hostName | hostAddr>
               version < v2c community communityString>
               v3 name <trapUserName>
                 auth < MD5 | SHA>
                 authPass <authPassPhrase>
                 [priv <DES | AES>
                 privPass < privPassPhrase > ]
                 [engineId <engineIdString>]>
Where:
<trapLevelString> is a single digit or a comma separated list of digits 1,2,3,4,...
<hostAddr | hostName> need to be fully qualified.
 Note: Currently hostName is disabled, the user must use hostAddr.
The engine ID is a string of at most 31 hexadecimal characters, preceded with 0x.
```

As an example, a CLI entry for SNMPv2c to monitor four trap levels—error, warning, informational, and agent start—for an SL500 library would be:

```
ADVSRV>> snmp addTrapRecipient trapLevel 1,2,3,11 host 128.45.1.162
version v2c community public
   requestId
   requestId 2
            1,0,0,0
   Device
   Success
               true
   Done
   Failure Count 0
   Success Count 1
COMPLETED
OK
ADVSRV>>
```

As another example, here is this CLI entry monitoring the same trap levels, but using SNMPv3 protocol with additional "secure" parameters:

IP address of 128.45.1.162 MD5 authentication, DES encryption and an SNMP engine ID of 0x12345678910:

```
ADVSRV>> snmp addTrapRecipient trapLevel 1,2,3,11 host 128.45.1.162
version v3 name snmp auth MD5 authPass snmpsnmp priv DES privPass
snmp engineId 0x12345678910
   requestId
   requestId
   Device
Success
                1,0,0,0
                true
   Done
   Failure Count 0
   Success Count 1
COMPLETED
OK
ADVSRV>>
```

**Note** – The "engineId" parameter is required on SNMPv3 traps.

The Engine ID is a string of, at most, 31 hexadecimal characters, preceded with 0x.

In general, the authoritative engineId is from the SNMP agent that sends the traps (such as the library). This can easily be collected by performing a query (snmpget) on the following OID:

#### SNMP-FRAMEWORK-MIB::snmpEngineID.0

An example using Net-SNMP from any remote host connected to the enabled SNMP port:

\$ snmpget -v2c -cpublic monitoredLibrary SNMP-FRAMEWORK-MIB::snmpEngineID.0

SNMP-FRAMEWORK-MIB::snmpEngineID.0 = Hex-STRING: 80 00 1F 88 80 02 53 7D 07 4A 2D 94 6D

This engineId string would then be entered as:

"0x80001F888002537D074A2d946D".

The above now reveals the engineId of the monitored library (the library sending the traps within the addTrapRecipient CLI context).

### Adding Users

```
ADVSRV>> snmp addUser
              version <v2c community <communityString>
              v3 name set <UserName>
               auth <MD5 | SHA>
               authPass <authPassPhrase>
               [priv <DES | AES>
               privPass < privPassPhrase > ]
```

Adding an SNMPv2c user to a public community string would be:

```
ADVSRV>> snmp addUser version v2c community public
   requestId
   requestId 6
Device 1,0,0,0
Success true
    Done
    Failure Count 0
    Success Count 1
COMPLETED
OK
ADVSRV>>
```

Another example of adding an SNMPv3 user with a security name of "stkAgentV3," a mixed level of security, MD5 authentication, and DES encryption, would be:

```
ADVSRV>> snmp addUser version v3 name stkAgentV3
auth MD5 authPass snmpsnmp priv DES privPass DESPassPhrase
   requestId
   requestId 10
Device 1,0,0,0
Success true
   Done
   Failure Count 0
   Success Count 1
COMPLETED
OK
ADVSRV>>
```

### **Deleting Trap Recipients**

```
ADVSRV>> snmp deleteTrapRecipient
              <id <index>
               host <hostName | hostAddr>
               version <v2c community <communityString>
                   v3 name <trapUserName>>>
Where: The <hostAddr | hostName> must be fully qualified. Currently hostName is disabled.
```

Deleting an SNMPv2c user (uniquely identified by the recipient's host) from a public community string would be:

```
ADVSRV>> snmp deleteTrapRecipient host 128.45.1.162
version v2c community public
   requestId
   requestId 46
Device 1,0,0,0
Success true
   Done
   Failure Count 0
   Success Count 1
COMPLETED
ADVSRV>>
```

Deleting an SNMPv3 trap recipient of the same type, but using a trap user name (stkAgentV3), enter:

```
ADVSRV>> snmp deleteTrapRecipient host 128.45.1.162
version v3 name stkAgentV3
  requestId
  requestId 51
  Device 1,0,0,0
Success true
   Done
   Failure Count 0
  Success Count 1
COMPLETED
ADVSRV>>
```

## **Deleting Users**

```
ADVSRV>> snmp deleteUser

<id <index>

|
version <
v2c community <communityString>
|
v3 name <userName>>>
```

Deleting an **SNMPv2c** user by the user ID (1) would be:

```
ADVSRV>> snmp deleteUser id 1

requestId
requestId 4
Device 1,0,0,0
Success true
Done

Failure Count 0

Success Count 1
COMPLETED
OK
ADVSRV>>
```

Deleting an SNMPv3 user by the user name (stkUserV3), the entry would be:

```
ADVSRV>> snmp deleteUser version v3 name stkUserV3

requestId
requestId 36
Device 1,0,0,0
Success true
Done

Failure Count 0

Success Count 1

COMPLETED
OK
ADVSRV>>
```

### Disabling portID

ADVSRV>> snmp disable port<portID>

disables SNMP for <portID>

Where: <portID> is 1A or 1B

SL500 ports: Currently, only Port 1B (or Public) provides the host connection to the library.

An example to disable Port 1B on an SL500 would be:

```
ADVSRV>> snmp disable port1B
   requestId
   requestId
               53
   Device
               1,0,0,0
   Success
               true
   Done
Failure Count 0
Success Count 1
COMPLETED
ΟK
ADVSRV>>
```

#### Notes:

- There is no space between the word 'port' and the value for the 'portID'. For example: snmp disable port1B is the correct syntax for this command. The same applies for the snmp enable command.
- Ethernet ports: port1B = Public, port1A = Private.

## Enabling portID

```
ADVSRV>> snmp enable port<portID>
                enables SNMP for <portID>
Where: <portID> is 1A or 1B
                Currently, only Port 1B (or Public) provides the host connection to the library.
SL500 ports:
```

An example to enable Port 1B on an SL500 would be:

```
ADVSRV>> snmp enable port1B
   requestId
   requestId
                53
   Device
                1,0,0,0
   Success
                true
   Done
Failure Count 0
Success Count 1
COMPLETED
ΟK
ADVSRV>>
```

## Listing Trap Recipients

#### ADVSRV>> snmp listTrapRecipients

To list information about the trap recipients, enter:

```
ADVSRV>> snmp listTrapRecipients
   requestId
   requestId
                39
   Attributes Community public
                Host 128.45.1.162
Index 1
Port 162
                Trap Level 1,2,3,11
                Version v2c
   Object
               Snmp
                         snmp
                    MD5
   Attributes Auth
                AuthPass *****
                Engine Id 0x12345678910
                         128.45.1.162
2
                Host
                Index
Name
                          snmp
                           162
                Port
                Priv DES
                Priv Pass ****
                Trap Level 1,2,3,11
                Version v3
   Object
               Snmp
                         snmp
   Done
   Failure Count 0
   Success Count 1
COMPLETED
ADVSRV>>
```

## Listing Users

#### ADVSRV>> snmp listUsers

To list information about the users, enter:

```
ADVSRV>> snmp listUsers
   requestId
   requestId
               21
   Attributes Community public
                        1
               Index
               Version
                          v2c
                        snmp
   Object
              Snmp
   Attributes Auth
                       MD5
               AuthPass ****
               Index 2
Name snmp
               Name
Priv
                          DES
               Priv Pass *****
               Version v3
   Object
              Snmp
                     snmp
   Done
   Failure Count 0
   Success Count 1
COMPLETED
OK
ADVSRV>>
```

# Configuring the SNMP Service Information

Like configuring for users and traps/notifications, you must also configure the MIB variables that relate to service information.

Service information is also entered through the CLI port. Command syntax for these entries, an example of entering one field (the slLibLocatCountry variable/description), and verifying this entry are supplied below.

Important notes for these entries are:

- The config serviceInfo set entries must be entered as a string.
- Each string will be truncated at 80 characters
- Each string must be delimited by single quotation marks (' ')

#### ADVSRV>> snmp config print

display configuration of library

(config options are displayed, then the following syntax for the config serviceInfo set command is displayed)

#### config serviceInfo set

```
contact '<contactString>'
streetAddr '<streetAddrString>'
city '<cityString>'
state '<stateString>'
country '<countryString>'
zip '<zipString>'
description '<descriptionString>'
phone '<phoneString>'
Sets the service information
```

Users can enter any or all options when performing a serviceInfo set operation.

When configuring the service information, you can set one field or multiple fields with the config serviceInfo set command.

An example of setting multiple fields with one entry, would be:

```
ADVSRV>> snmp config serviceInfo set city 'Denver' contact 'Joe'
country 'USA' description 'Manager' phone '303-555-1234'
state 'CO' streetAddr 'One Tape Drive' zip '80028'
```

# Traps, Events, and Notifications

This chapter lists the supported SNMP traps—also known as events or notifications—and the supporting data for the SL500 modular library.

# SNMP Traps and Notifications

To obtain the information provided by a trap or notification, users must be added to the recipients list. Currently, this can be only be done by a service representative, through the CLI port, and using a "service" or "advanced service" log in.

See Chapter 3, for more information.

## Organization

SNMP traps provide data that are organized using numeric formats or levels:

- 1 through 10 = Generic traps
- 11 through 20 = Agent *specific* related traps
- 21 through 100 = Device *specific* related traps
  - 21 through 27 = Library status change
  - 41 through 45 = Drive status change
  - 61 through 65 = Cartridge access port (CAP) status change
- 101 and above = Media *specific* related traps

**Note** – Trap numbers 11 and higher are specific; that is, they contain distinct Object IDs (OIDs) within their messages. As such, they are generated from events within the library rather than the log entries.

316194602 • Revision: B 45

### Levels

TABLE 4-1 lists the traps or notification levels available. These levels are generally filtered to include only those traps that a user wishes to monitor.

**TABLE 4-1** Trap Levels

| Traps                | Level | Sent When                                                                      |
|----------------------|-------|--------------------------------------------------------------------------------|
| slTrapError          | 1     | Errors are posted in the log                                                   |
| slTrapWarning        | 2     | Warnings are posted in the log                                                 |
| slTrapInformation    | 3     | Information is posted in the log                                               |
| slTrapConfiguration  | 4     | Changes are made in a system property or configuration (such as an IP address) |
| slTrapAgentStart     | 11    | An SNMP agent has started                                                      |
| slTrapLibStatusGood  | 21    | Library has changed to normal mode                                             |
| slTrapLibStatusCheck | 25    | Library has changed from normal mode                                           |
| slTrapEnvHdwCheck    | 27    | A device in the library has had an environmental check                         |
| slTrapDrvStatusGood  | 41    | Drive has changed to a normal mode                                             |
| slTrapDrvStatusCheck | 45    | Drive has changed from normal mode                                             |
| slTrapCapStatusGood  | 61    | CAP has changed to a normal mode                                               |
| slTrapCapStatusOpen  | 63    | CAP state has changed to open                                                  |
| slTrapCapStatusCheck | 65    | CAP has changed from normal mode                                               |

# Generic Traps

Generic traps 1 – 4 are **log-based** and contain:

- Severity codes, for indications such as an error or a warning
- Result codes, such as "0000 = success," or "5010 = robotic position error"
- Activity string, such as "HLI move" or "CLI version print"
- A descriptive text string
- Date and time
- Other information, such as:
  - Date and Time
  - Device address associated with the event
  - User name associated with the activity
  - Interface-specific request identifier

The examples in TABLE 4-2 reflect traps available with each library.

**Note** – Always consult the MIB for available traps.

**TABLE 4-2** Generic Traps

| Level | MIB Name            | Sent When                                                                                                    | Object ID Content |
|-------|---------------------|----------------------------------------------------------------------------------------------------|-------------------|
| 1     | slTrapError         | A device condition that is critical to machine operation occurred.  Device inoperable: Refers to the entire system. Failure of a sub-unit or redundant component is not a Category 1.             | TABLE 4-3         |
| 2     | slTrapWarning       | A device condition which may need attention has been encountered. <i>Device degraded:</i> Refers to recoverable failures that may allow the system to remain in use, but only in a degraded mode. | TABLE 4-4         |
| 3     | slTrapInformation   | Information is presented for activity monitoring.  Device activity:  A device has reported activity. This information is used to monitor normal activity and messages.                            | TABLE 4-5         |
| 4     | slTrapConfiguration | Configuration information is presented.  Device configuration:  A device has reported configuration activity.                                                                                     | TABLE 4-6         |

## Error Trap

An error trap indicates a device condition, which is critical to library operation, has been encountered.

**TABLE 4-3** Error Trap

| MIB Name | slTrapError                                                                                                    |
|----------|----------------------------------------------------------------------------------------------------|
| Level    | 1                                                                                                    |
| Objects  | slTrapLibrarySerialNumber slTrapDeviceId slTrapDeviceTime slTrapDeviceAddress slTrapDeviceUserName slTrapDeviceInterfaceName slTrapDeviceActivity slTrapDeviceRequestId slTrapDeviceSeverity slTrapDeviceResultCode slTrapDeviceFreeFormText |

## Warning Trap

A warning trap indicates a device condition, which may need attention, has been encountered...

**TABLE 4-4** Warning Trap

| MIB Name | slTrapWarning                                                                                                    |
|----------|----------------------------------------------------------------------------------------------------|
| Level    | 2                                                                                                    |
| Objects  | slTrapLibrarySerialNumber slTrapDeviceId slTrapDeviceAddress slTrapDeviceUserName slTrapDeviceInterfaceName slTrapDeviceActivity slTrapDeviceRequestId slTrapDeviceSeverity slTrapDeviceResultCode slTrapDeviceFreeFormText |

Revision: B • 316194602

## **Information Trap**

An information trap presents information for activity monitoring.

**TABLE 4-5** Information Trap

| MIB Name | slTrapInformation                                                                                                    |
|----------|----------------------------------------------------------------------------------------------------|
| Level    | 3                                                                                                    |
| Objects  | slTrapLibrarySerialNumber slTrapDeviceId slTrapDeviceAddress slTrapDeviceUserName slTrapDeviceInterfaceName slTrapDeviceActivity slTrapDeviceRequestId slTrapDeviceSeverity slTrapDeviceResultCode slTrapDeviceFreeFormText |

## Configuration Trap

A configuration trap reports configuration activity.

**TABLE 4-6** Configuration Trap

| MIB Name | slTrapConfiguration                                                                                                    |
|----------|----------------------------------------------------------------------------------------------------|
| Level    | 4                                                                                                    |
| Objects  | slTrapLibrarySerialNumber slTrapDeviceId slTrapDeviceAddress slTrapDeviceUserName slTrapDeviceUserName slTrapDeviceActivity slTrapDeviceRequestId slTrapDeviceSeverity slTrapDeviceResultCode slTrapConfigPropertyName, slTrapConfigNewPropertyValue, slTrapConfigNewPropertyEffective |

# Specific Traps

Specific traps 11 – 85 are event-based and have distinct information within their trap messages depending on the trap level. Consult each trap within the STREAMLINE-TAPE-LIBRARY-MIB for the specific data objects returned.

The examples in TABLE 4-7 reflect traps available with library. **Note** – Always consult the MIB for available traps.

**TABLE 4-7** Specific Traps

| Level | MIB Name             | Sent When The                                                            | Object ID Content |
|-------|----------------------|--------------------------------------------------------------------------|-------------------|
| 11    | slAgentBootDate      | SNMP agent starts                                                        | TABLE 4-8         |
| 21    | slTrapLibStatusGood  | Library status changes to Good.                                          | TABLE 4-9         |
| 25    | slTrapLibStatusCheck | Library status changes to a check condition (degraded, non-operational). | TABLE 4-10        |
| 27    | slTrapEnvHdwCheck    | Library environmental or hardware condition changes.                     | TABLE 4-11        |
| 41    | slTrapDrvStatusGood  | Drive status changes to Good.                                            | TABLE 4-12        |
| 45    | slTrapDrvStatusCheck | Drive status changes to a check condition (error, warning, unknown).     | TABLE 4-13        |
| 61    | slTrapCapStatusGood  | CAP status changes to Good.                                              | TABLE 4-14        |
| 63    | slTrapCapStatusOpen  | CAP status changes to Open.                                              | TABLE 4-15        |
| 65    | slTrapCapStatusCheck | CAP status changes to a check condition (error, warning, unknown).       | TABLE 4-16        |

## Agent Boot Date

An SNMP agent starts.

**TABLE 4-8** Agent Boot (Start) Date

| MIB Name | slAgentBootDate |
|----------|-----------------|
| Level    | 11              |
| Objects  | slAgentBootDate |

## Library Status Good

This trap is sent when the library status changes to Good.

**TABLE 4-9** Library Status Good

| MIB Name | slTrapLibStatusGood                                                  |
|----------|----------------------------------------------------------------------|
| Level    | 21                                                                   |
| Objects  | slLibraryTopLevelCondition<br>slLibStkBaseModel<br>slLibSerialNumber |

## Library Status Check

This trap is sent when the library condition changes to a check condition, such as degraded or not-operative.

**TABLE 4-10** Library Status Check

| MIB Name | slTrapLibStatusCheck                                                 |
|----------|----------------------------------------------------------------------|
| Level    | 25                                                                   |
| Objects  | slLibraryTopLevelCondition<br>slLibStkBaseModel<br>slLibSerialNumber |

## Environmental Hardware Check

This trap is sent when the library environment or hardware condition changes.

**TABLE 4-11** Environmental Hardware Check

| MIB Name | slTrapEnvHdwCheck                                                                                                    |
|----------|----------------------------------------------------------------------------------------------------|
| Level    | 27                                                                                                    |
| Objects  | slTrapLibrarySerialNumber slTrapDeviceId slTrapDeviceTime slTrapDeviceAddress slTrapDeviceUserName slTrapDeviceInterfaceName slTrapDeviceActivity slTrapDeviceRequestId slTrapDeviceSeverity slTrapDeviceResultCode slTrapDeviceFreeFormText |

#### Drive Status Good

This trap sent when a drive status changes to Good.

**TABLE 4-12** Drive Status Good

| MIB Name | slTrapDrvStatusGood                                                                                     |
|----------|----------------------------------------------------------------------------------------------------|
| Level    | 41                                                                                                    |
| Objects  | slLibSerialNumber<br>slDriveState<br>slDriveAddress<br>slDriveType<br>slDriveVendor<br>slDriveSerialNum |

### **Drive Status Check**

This trap sent when a drive status changes to a check condition, such as an error, warning, or unknown.

**TABLE 4-13** Drive Status Check

| MIB Name | slTrapDrvStatusCheck                                                                                    |
|----------|----------------------------------------------------------------------------------------------------|
| Level    | 45                                                                                                    |
| Objects  | slLibSerialNumber<br>slDriveState<br>slDriveAddress<br>slDriveType<br>slDriveVendor<br>slDriveSerialNum |

#### **CAP Status Good**

This trap sent when the cartridge access port (CAP) status changes to Good.

TABLE 4-14 CAP Status Good

| MIB Name | slTrapCapStatusGood                             |
|----------|-------------------------------------------------|
| Level    | 61                                              |
| Objects  | slLibSerialNumber<br>slCapState<br>slCapAddress |

## CAP Status Open

This trap sent when a CAP status changes to Open.

**TABLE 4-15** CAP Status Open

| MIB Name | slTrapCapStatusOpen                             |
|----------|-------------------------------------------------|
| Level    | 63                                              |
| Objects  | slLibSerialNumber<br>slCapState<br>slCapAddress |

### **CAP Status Check**

This trap sent when a CAP status changes to a check condition, such as an error, warning, or unknown.

**TABLE 4-16** CAP Status Check

| MIB Name | slTrapCapStatusCheck                            |
|----------|-------------------------------------------------|
| Level    | 65                                              |
| Objects  | slLibSerialNumber<br>slCapState<br>slCapAddress |

## APPENDIX A

# Hewlett-Packard OpenView

This appendix provides steps to use the SNMP feature with: "Hewlett-Packard OpenView"

# **SNMP** Configuration

#### Important:

Because SNMP can only be enabled through the command line interface (CLI) by a Sun StorageTek service representative, they must work with the customer's system administrator to obtain the information they require to make the necessary entries and enable SNMP.

See Chapter 3 and the "SNMP Configuration Sequence" on page 32 to configure the SNMP feature.

- 1. Have an administrator Retrieve the Management Information Base.
- 2. Obtain the trap/notification destinations from the administrator:

|     | IP address of the hosts receiving the traps. There can be a maximum of 20 SNMP users (trap recipients) total. |
|-----|----------------------------------------------------------------------------------------------------|
|     |                                                                                                    |
|     |                                                                                                    |
| Ifι | sing SNMPv3:                                                                                                  |
|     | EngineId of the hosts receiving the traps                                                                     |
|     | Authentication protocol/authPassPhrase (MD5 or SHA)                                                           |
|     | Authentication privacy protocol/Privacy PassPhrase (DES or AES)                                               |
|     | Hear names and hosts receiving the trans                                                                      |

- 3. Have the service representative log in and use the:
- Command Line Interface Entries on page 34 and
- Configure the SNMP Service Information on page 37

316194602 • Revision: B 55

# Hewlett-Packard OpenView

The following command sequence configures Hewlett-Packard (HP) OpenView Network Node Manager (NNM) on a Solaris operating system. Configuration examples and categories are also provided.

### Loading the MIB

To load the SL500 MIB on an OpenView server:

- 1. Set up the environment using the ./opt/OV/bin/ov.envvars.sh script:
  - %> ./opt/OV/bin/ov.envvars.sh
- 2. Create a directory for StorageTek MIBs:
  - %> cd \$OV\_SNMP\_MIBS/Vendor
  - %> mkdir StorageTek
- 3. Copy the SL500 MIB from your workstation to the new directory,
  - %>cp /var/opt/OV/share/snmp\_mibs/Vendor/StorageTek.
- 4. Launch OpenView.
- 5. Select Options ⇔ Load/Unload MIBs: SNMP.
- 6. Press the Load button.
- 7. Browse to the STREAMLINE MIB file.
- 8. Press OK to load the trap definitions.
- 9. If desired, you may use the Tools ♥ SNMP MIB Browser operation to view the new MIB objects.

### Configuring SNMP Events

When you load a MIB in to the HP OpenView NNM application's database, OpenView automatically adds the SNMP traps that are defined in the MIB to the Event Configuration application. The Event Configuration defines the rules for sending traps to the OpenView NNM alarm browser.

By default, the Event Configuration application creates the SL500 traps with:

- Category set to Log and
- Severity set to Normal

#### To change these values:

- 2. In the Enterprise Identification list, select streamlineTapeLibrary.

- 3. In the Event Identification list, double-click on an event name (for example: slTrapError).
- 4. Configure the desired event categories, severities, and event log messages, following the instructions in:

Managing Your Network with HP OpenView Network Node Manager: Windows, HP-UX, Solaris, and Linux Operating Systems.

The following listing shows some sample trap configurations; the variable \$\* includes all variables associated with the event in the log message.

#### Critical, Error Alarms (Red)

- You could classify all *errors* as SNMP critical (**red**) alarms.
- You could format the message with the alarm severity at the start of each message and all other variables displayed in their native order.

For example:

**Event name:** slTrapError **Category:** error alarms

**Severity:** critical (red)

Message: An error trap was received. Severity: \$9 Serial Number:

\$1 Device ID: \$2 Time: \$3 Device address: \$4 User name: \$5 Interface name: \$6 Device activity: \$7 Request ID:

\$8 Result code: \$10 Description: \$11

• Or you could create a more readable, natural-language message with a leading serial number:

**Event name:** slTrapError **Category:** error alarms

**Severity:** critical (red)

Message: SN\$1: trapped a \$9 error at \$3 on device ID \$2 at device address \$4: resu code \$10. Error occurred while user \$5 on interface \$6 was requesting \$7 activity

(request ID: \$8). \$11

#### Major Events (Orange)

You might want to classify *check conditions* as SNMP major (**orange**) events.

For example:

**Event name:** slTrapLibStatusCheck

Category: status alarms

**Severity:** major (orange)

Message: Library status changed to a check condition. Variables: \$\*

**Event name:** slTrapDrvStatusCheck

Category: status alarms

**Severity:** major (orange)

Message: Drive status changed to a check condition. Variables: \$\*

Event name: slTrapCapStatusCheck

**Category:** status alarms

**Severity:** major (orange)

Message: CAP status changed to a check condition. Variables: \$\*

#### Warning Events (Cyan)

It makes sense that warnings be classified as SNMP warning (cyan) events.

For example:

**Event name:** slTrapWarning Category: Threshold Alarms

**Severity:** warning (cyan)

Message: A warning trap was received. Variables: \$\*

#### Normal, Informational Events (Green)

The remainder of the trap types are mostly informational messages that can be classified as SNMP normal (green) events.

For example:

**Event name:** slTrapInformation

Category: status alarms

**Severity:** normal (green)

Message: Trapped an informational message. Variables: \$\*

**Event name:** slTrapConfiguration Category: configuration alarms

**Severity:** normal (green)

Message: Trapped a configuration message. Variables: \$\*

Event name: slTrapAgentStart

Category: status alarms

**Severity:** normal (green)

Message: The SNMP agent started. Variables: \$\*

Event name: slTrapLibStatusGood

**Category:** status alarms

**Severity:** 

normal (green)

**Event name:** slTrapEnvHdwCheck

**Category:** status alarms

**Severity:** 

normal (green)

Message: Library environmental or hardware condition has

Event name: slTrapDrvStatusGood

**Category:** status alarms

**Severity:** 

normal (green)

**Event name:** slTrapCapStatusGood

Category: status alarms

**Severity:** 

normal (green)

Message: CAP status changed to good. Variables: \$\*

## **CA Unicenter**

This appendix provides steps to use the SNMP feature with CA Unicenter Network and System Management application.

# **SNMP** Configuration

#### Important:

Because SNMP can only be enabled through the command line interface (CLI) by a Sun StorageTek service representative, they must work with the customer's system administrator to obtain the information they require to make the necessary entries and enable SNMP.

See Chapter 3 and the "SNMP Configuration Sequence" on page 32 to configure the SNMP feature.

- 1. Have an administrator Retrieve the Management Information Base.
- 2. Obtain the trap/notification destinations from the administrator:

|     | IP address of the hosts receiving the traps.<br>There can be a maximum of 20 SNMP users (trap recipients) total. |  |
|-----|----------------------------------------------------------------------------------------------------|--|
|     |                                                                                                    |  |
|     |                                                                                                    |  |
| Ιfι | using SNMPv3:                                                                                                    |  |
|     | EngineId of the hosts receiving the traps                                                                        |  |
|     | Authentication protocol/authPassPhrase (MD5 or SHA)                                                              |  |
|     | Authentication privacy protocol/Privacy PassPhrase (DES or AES)                                                  |  |
|     | User names and hosts receiving the traps                                                                         |  |

- 3. Have the Sun StorageTek service representative log in and use the:
- Command Line Interface Entries on page 34 and
- Configure the SNMP Service Information on page 37

316194602 • Revision: B 61

## **CA** Unicenter

The following procedure configures CA Unicenter Network and System Management (NSM) application to collect traps on Windows operating systems.

Make sure that the SNMP agents are installed on the system:

- 1. Right click on My Computer.
- 2. Select Manage.
- 3. Under Services and Applications, click on Services.
- 4. Check for: SNMP Services and SNMP Trap Services
- If they are **not** there follow the instruction bellow to install the agents.
- If they are there continue with "Installing NSM" on page 63.

To install SNMP services on Windows 2000 and 2003 platforms:

#### Notes:

- You must be logged on as an administrator or a member of the Administrators group to complete this procedure.
- If your computer is connected to a network, network policy settings may also prevent you from completing this procedure.
  - a. Click on Start.
  - b. Go to and click on Control Panel.
  - c. Double-click on Add or Remove Programs.
  - d. Click on Add/Remove Windows Components.
  - e. In Components, click Management and Monitoring Tools—but do not select or clear the check box—then click Details.
  - f. Select the Simple Network Management Protocol check box, and click OK.
  - g. Click Next.
  - h. Insert the application CD or specify the complete path for the location where the files are stored.

The SNMP application starts automatically after installation.

**Caution** – If Unicenter NSM is installed before the Windows SNMP agents, some of the commands on NSM will not work properly and a re-installation of NSM will be required.

# **Installing NSM**

Components of Unicenter NSM include:

- Enterprise Manager monitors and displays traps
- Trap Manager loads the MIBs on the Management system

To install the CA Unicenter Network and System Management application on Windows operating systems follow the provided instructions or:

- 1. Place the Unicenter NSM Installation DVD/CD in the drive. The Unicenter product explorer will start automatically.
- 2. Under Unicenter for Windows; select Installation Wizard for Unicenter NSM and click Install.
- 3. Select install any or all Unicenter NSM components and click Next.
- 4. Accept the License Agreement and click Next.
- 5. Complete the required information and click Next. This launches the component selection window.
- 6. Under Unicenter NSM components select: Ingres, WorldView, Agent Technologies, and Enterprise Management the click Next.
- 7. Provide an *nsmadmin password* and click next. The installation process starts.
- 8. After the installation is complete; reboot the system.

# Starting the NSM Enterprise Manager

To start the NSM Enterprise Manager (EM) console:

**Note** – Enterprise Manager console is the window where all the traps (alerts) from devices are displayed.

- 1. Go to Start ⇔ Programs ⇔ Computer Associates ⇔ Unicenter ⇔ NSM ⇔ Enterprise Management ⇔ EM classics.
  - The Enterprise Manager for windows starts.
- 2. Double click on Windows.
- 3. Double click on Events.
- 4. Double click on Console Logs.

The Enterprise Manager launches the console.

316194602 • Revision: B CA Unicenter **63** 

# Installing the NSM Trap Manger

- 1. Place the Unicenter NSM Installation DVD/CD in the drive. The Unicenter product explorer will start automatically.
- 2. Under Unicenter For Windows: Post Installation Utilities, select Trap Manager and click Install.
- 3. Follow the prompts and directions to complete the installation.

# Loading the NSM Trap Manager

To load the Trap Manager with a MIB and traps:

- 1. Go to Start ⇔ Programs ⇔ CA ⇔ Unicenter.
- 2. Sign on to the Trap Database.
  - The Trap Manager connects to the Trap Database and the Unicenter NSM TrapManager window appears.
- 3. Select MIBs then All MIBs from the View drop-down menu. The view changes to show All MIBs in the left pane.

**Note** – To add a vendor, MIB, or trap, you must be in the All MIBs view.

- 4. To add a new trap under a new vendor:
  - a. Select Add, Vendor from the File drop-down menu.
  - b. Right-click the Root node in the Traps tree in the left pane and select Add Vendor.
  - c. A node with the name New Vendor is added to the end of the Traps tree in the left pane.
  - d. Enter a name for your new vendor, and press Enter. The Vendor name is changed.

Note – The new vendor is not saved in the database until you add at least one MIB and one trap under the new vendor.

- 5. To add your new trap under a new MIB:
  - a. Click the Vendor node under which you want to add a new MIB in the Traps tree in the left pane.
  - b. Select Add, MIB File from the File drop-down menu.
  - c. A node with the name New Mibname (New Mibfile) is added to the end of the Traps tree for the Vendor node you selected in the left pane.
  - d. Enter a name for your new MIB, and press Enter. The MIB name is changed.
  - e. The new MIB is not saved in the database until you add at least one trap under the new MIB.

- 6. Do one of the following:
- Click the MIB node under which you want to add a new trap in the Traps tree in the left pane. Select Add, Trap from the File drop-down menu.
- Right-click the MIB node under which you want to add a new trap in the Traps tree in the left pane, and then select Add Trap.

The Add Trap window appears in the right view pane.

**Note** – The Vendor, MIB File, and MIB Name fields are automatically updated.

7. Complete the fields on the Add Trap window, and then click Save.

The new trap is saved and appears under the MIB you selected in the Traps tree in the left pane. The new trap is color-coded to show the trap severity as follows:

- Green icon trap severity is informational.
- Yellow icon trap severity is warning.
- Red icon trap severity is critical.

316194602 • Revision: B CA Unicenter **65** 

CA Unicenter

# Glossary

This glossary defines terms and abbreviations used in this publication.

# A

# Advanced Encryption

**Standard (AES)** An NIST-standard cryptographic cipher that uses a block length of 128 bits and multiple key lengths of 128, 192, or 256 bits to encrypt data.

agent A module that resides in a managed device. The agent is responsible for

responding to requests from the manager and for sending *traps* to a recipient that inform the systems administrator of potential problems.

# C

**community string** Applications use community strings for access control. The manager includes the community string in its SNMP messages to an agent.

# D

**Data Encryption Standard** 

(DES) An NIST cryptographic cipher that uses a 56-bit key.

Dynamic Host Configuration Protocol

**(DHCP)** A set of rules to allow a network attached device to request and obtain an IP address from a server which has a list of addresses available for assignment.

Domain Name System

**DNS)** A system that translates IP addresses into human readable computer names. Similar to a phone book matching names and numbers.

316194602 • Revision: B 67

EngineID An administratively unique identifier of an SNMPv3 engine used for identification, not for addressing.

F

firewall In computing, a firewall is a piece of hardware and/or software which controls connectivity between different zones of trust.

File Transfer Protocol

An internet protocol for transferring files between two hosts over a TCP/IP (FTP) network.

**gateway** A device on a network that serves as an entrance to another network.

Н

host keyword Currently, the host keyword is limited to the machine's IP address. The maximum keyword length is 31 alphanumeric characters.

HyperText Transfer Protocol (HTTP)

The protocol most often used to transfer information from World Wide Web servers to browsers.

**Internet Engineering Task** 

Force (IETF) Develops and promotes internet standards.

Internet Protocol (IP) A data-oriented protocol used for communicating data across a network.

IP is a network layer protocol in the internet protocol suite and is encapsulated in a data link layer protocol such as Ethernet.

managed device

A device that hosts the services of an SNMP agent that provides monitored information and controlled operations using SNMP.

StoragTek libraries are managed devices.

### management information

base (MIB)

A collection of information stored in a database that contains configuration and statistical information for a managed device.

For StreamLine libraries, a copy of the MIB is loaded with firmware and stored on the processor card.

manager

Provides the communication link between the systems administrator and the managed devices on the network. A manager station or server allows the systems administrator to get information about the device through the MIB and to receive traps from an agent.

Message Digest 5 (MD5)

A popular one-hash function that is used to create a message digest for digital signatures. MD5 is faster than SHA, but is considered less secure.

National Institute of Standards and Technology

> (NIST) An agency of the Commerce Department's Technology Administration.

A message that reports a problem, error, or significant event that occurred within a device—a trap.

**netmask** A hierarchical partitioning of the network address space.

**Open Source Initiative** 

An organization dedicated to promoting open-source software. The OSI model divides the functions of a protocol into a series of layers

(OSI)

recipient A location on a manager where the SNMP agent sends traps. This location is defined by the combination of either the IP address or DNS name and the port number. The default recipient port number is 162.

316194602 • Revision: B Glossary 69

### **Request for Comments**

A series of memoranda encompassing new research, innovations, and methodologies applicable to Internet technologies. The Internet Engineering Task Force (IETF) adopts some of the applied information theory published in RFCs as Internet standards.

### Secure Hash Algorithm

(SHA-1/SHA) A popular one-hash algorithm used to create digital signatures; it is more secure, but slightly slower than MD5.

## Simple Mail Transfer

**Protocol (SMTP)** A protocol for sending e-mail messages between servers.

# **Transmission Control**

Protocol (TCP)

One of the core protocols of the Internet protocol suite. Using TCP, applications on networked hosts can create connections to one another, over which they can exchange data. The protocol guarantees reliable and in-order delivery of sender to receiver data (see also User Datagram Protocol).

A message that reports a problem, error, or significant event that occurred within a device—a notification.

### **User Datagram Protocol**

(UDP) is one of the core protocols of the Internet protocol suite. Using UDP, programs on networked computers can send short messages sometimes known as datagrams to one another.

UDP does not provide the reliability and ordering guarantees that TCP does. Datagrams may arrive out of order or go missing without notice. Without the overhead of checking if every packet actually arrived, UDP is faster and more efficient for many lightweight or time-sensitive purposes.

### World Wide Name

(WWN)

A unique identifier in a Fibre Channel or Serial Attached SCSI storage network. Each WWN is an 8-byte number derived from IEEE and vendor-supplied information.

# Index

| A                                    | country, 9                          |  |  |
|--------------------------------------|-------------------------------------|--|--|
| access control, 7                    | D                                   |  |  |
| add trap recipient, 36               |                                     |  |  |
| add users, 38                        | data cartridges, 21                 |  |  |
| additional variables, 10             | date, 9                             |  |  |
| address, street location, 9          | default settings, 31                |  |  |
| administrative password, 7           | delete trap recipients, 39          |  |  |
| agent, 11                            | disable port ID, 41                 |  |  |
| firmware versions, 11                | door, safety, 25                    |  |  |
| architecture, SNMP, 1                | drives, 28                          |  |  |
| ASCII text file, 2                   |                                     |  |  |
| authentication algorithms, 12        | E                                   |  |  |
| authentication protocol, 33, 55, 61  | 11 . ID 4                           |  |  |
|                                      | enable port ID, 41                  |  |  |
| В                                    | encryption algorithms, 12           |  |  |
| 1 1 04                               | encryption, capabilities in SNMP, 7 |  |  |
| barcode, 21                          | errors                              |  |  |
| basic variables, 9                   | media, 21                           |  |  |
|                                      | Ethernet ports, 22                  |  |  |
| C                                    | _                                   |  |  |
| cartridges, 21, 27                   | F                                   |  |  |
| cell table, 27                       | Fibre ports, 29                     |  |  |
| cells, 20, 27                        | filters, recipients, 11             |  |  |
| city, 9                              | firmware versions, 7                |  |  |
| CLI                                  | framework for SNMP, 1               |  |  |
| service information settings, 44     |                                     |  |  |
| SNMP commands, 31                    | G                                   |  |  |
| commands, list, 6                    |                                     |  |  |
| communications protocol, 5           | gateway, 22                         |  |  |
| config print, 44                     | gateways, IP addresses, 22          |  |  |
| config serviceInfo set, 44           |                                     |  |  |
| config serviceInfo set entries, 44   | Н                                   |  |  |
| configurations                       | HandRote 25                         |  |  |
| service information, 44              | HandBots, 25                        |  |  |
| configurations, default settings, 31 | hardware data, 17                   |  |  |
| controller, 15                       | host interfaces, 17                 |  |  |

316194602 • Revision: B 71

| 1                                    | 0                                       |
|--------------------------------------|-----------------------------------------|
| IETF, 3                              | object identifiers, 5                   |
| Internet Engineering Task Force, 3   | organization                            |
| inventory, 19                        | trap levels, 45                         |
|                                      | overview of SNMP, 1                     |
| L                                    |                                         |
| labels, 19, 21, 27                   | Р                                       |
| library                              | pass-thru ports, 23                     |
| contents, 19                         | PDUs, 6                                 |
| controller data, 15                  | physical hardware data, 17              |
| inventory, 19                        | ports, 29                               |
| location, 9                          | ports, UDP, 4                           |
| model number, 9                      | protocol comparisons, TCP/IP and OSI, 4 |
| state, 19                            | protocol data units, 6                  |
| storage elements, 27                 | PTPs, 23                                |
| library configuration data, 20       |                                         |
| library default settings, 31         | R                                       |
| library statistics, 26               | raciniants 11                           |
| library storage modules, 19          | recipients, 11 Request for Comments, 3  |
| list trap recipients, 42             | required versions, 7                    |
| list users, 43                       | RFCs, 3                                 |
| location, 9                          | robotic data, 25                        |
| LSM configuration, 20                | 1000110 411141, 20                      |
| M                                    | S                                       |
| managed device, 1                    | safety door, 25                         |
| management information base, 2, 5    | security levels, 12                     |
| Management Information Base. See MIB | service information settings, 44        |
| management station, description, 1   | Simple Network Management Protocol, 1   |
| manager, description, 1              | slAgentTrapRecipientV3, 12              |
| media, 21                            | slots, 20, 27                           |
| MIB                                  | SNMP                                    |
| additional variables, 10             | access control, 7                       |
| basic variables, 9                   | agent, 6                                |
| description, 8                       | architecture, 1                         |
| hierarchy, 8                         | configuration, 31                       |
|                                      | default settings, 31<br>definition, 1   |
| N                                    | MIB diagram, 8                          |
| netmasks, 22                         | settings, 31                            |
| network, 22                          | terms, 67                               |
| notifications                        | trap organization, 45                   |
| description, 6                       | versions, 3                             |
| destinations, 33, 55, 61             | state of the library, 19                |
|                                      | statistics, 26                          |
|                                      | storage elements, 27                    |

Revision: B • 316194602

StreamLine library settings, 31 street address, 9 T TallBots, 25 tape cartridges, 21 tape drives, 28 quantity, 20 time-of-day, 9 TOD, 9 transports, 28 trap description, 6 destinations, 33, 55, 61 trap recipients table, 11 traps agent, 11 agents, 11 configuration, library, 20 controller, 15 date, 9 doors, safety, 25 filter, 11 library configuration, 20 library data, 9 library location, 9 library statistics, 26 location, 9 network, 22 pass-thru ports, 23 PTPs, 23 recipients, 11 robotic data, 25 safety door, 25 statistics, library, 26 storage, 27 time-of-day, 9 version 2 agents, 11 version 3 agents, 12 versions, 29 U UDP, 4 UDP port recipients, 11 UDP ports, 4 user datagram protocol, 4

# V

variables, 9, 10 version 2 agents, 11 version 3 agents, 12 versions, 3, 29 VOLID, 21

## Ζ

ZIP code, 9

316194602 • Revision: B Index **73** 

Revision: B • 316194602

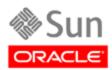

Oracle Corporation Worldwide Headquarters 500 Oracle Parkway Redwood Shores, CA 94065 U.S.A